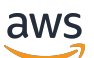

Panduan Developer

# Poligon Akses AMB

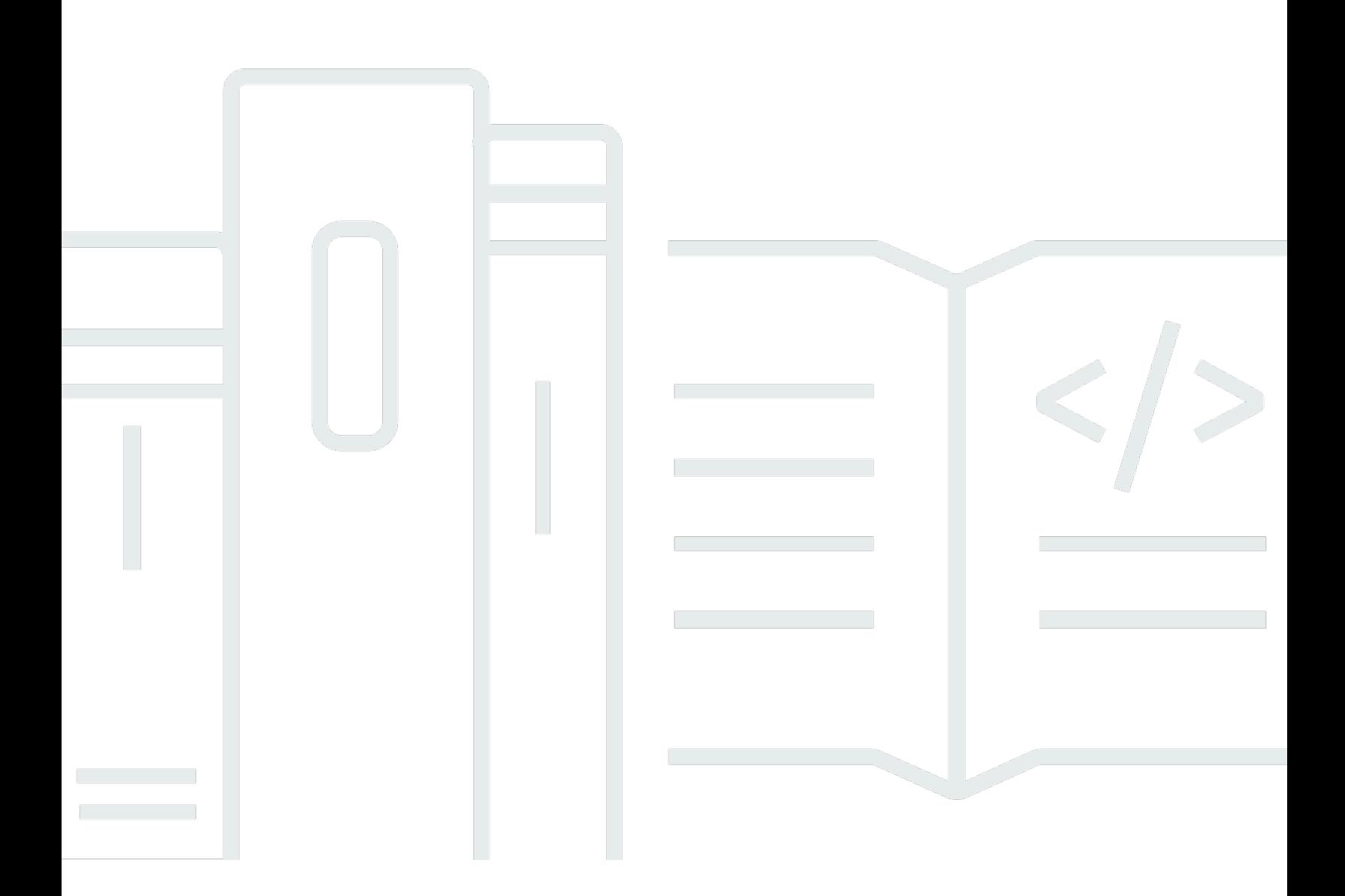

Copyright © 2024 Amazon Web Services, Inc. and/or its affiliates. All rights reserved.

### Poligon Akses AMB: Panduan Developer

Copyright © 2024 Amazon Web Services, Inc. and/or its affiliates. All rights reserved.

Merek dagang dan tampilan dagang Amazon tidak boleh digunakan sehubungan dengan produk atau layanan apa pun yang bukan milik Amazon, dengan cara apa pun yang dapat menyebabkan kebingungan di antara pelanggan, atau dengan cara apa pun yang menghina atau mendiskreditkan Amazon. Semua merek dagang lain yang tidak dimiliki oleh Amazon merupakan kekayaan masingmasing pemiliknya, yang mungkin atau mungkin tidak berafiliasi, terkait dengan, atau disponsori oleh Amazon.

## **Table of Contents**

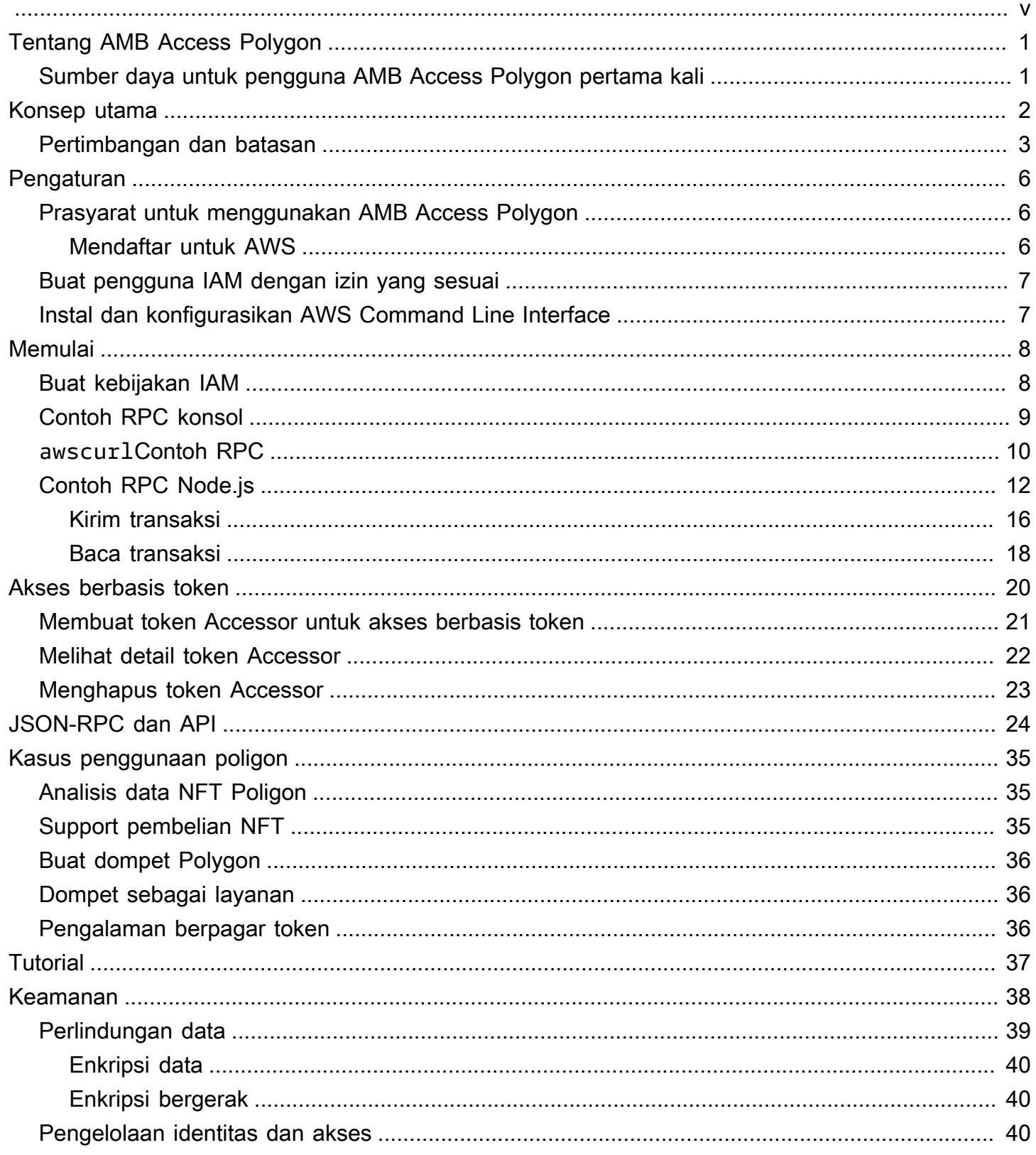

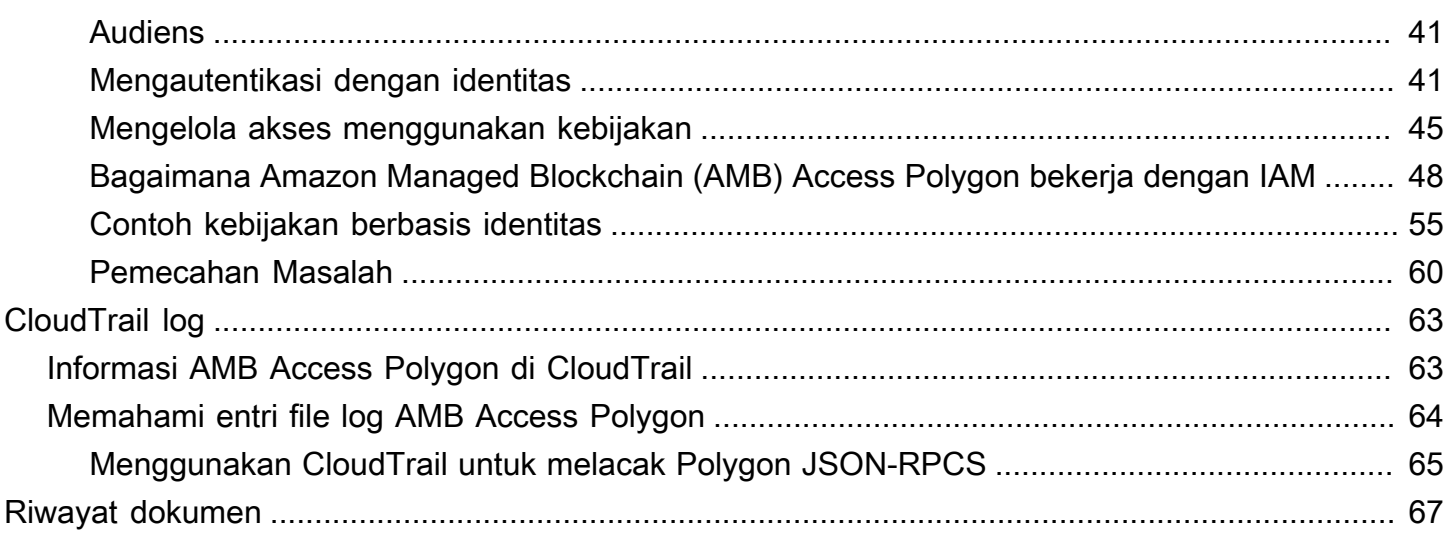

Amazon Managed Blockchain (AMB) Access Polygon sedang dalam rilis pratinjau dan dapat berubah sewaktu-waktu.

Terjemahan disediakan oleh mesin penerjemah. Jika konten terjemahan yang diberikan bertentangan dengan versi bahasa Inggris aslinya, utamakan versi bahasa Inggris.

# <span id="page-5-0"></span>Apa itu Polygon Akses Amazon Managed Blockchain (AMB)?

Amazon Managed Blockchain (AMB) Access Polygon adalah layanan terkelola penuh yang membantu Anda membangun aplikasi Web3 yang tangguh di blockchain Polygon. AMB Access Polygon menyediakan akses instan dan tanpa server ke blockchain Polygon.

Polygon adalah solusi penskalaan yang menggunakan Ethereum Virtual Machine (EVM) sebagai fondasinya. Blockchain Polygon dikenal dengan throughput transaksi yang tinggi dan biaya transaksi yang rendah. Blockchain Polygon menggunakan mekanisme proof-of-stake konsensus. Polygon umumnya digunakan dalam membangun aplikasi terdesentralisasi (dApps) yang terkait dengan NFT, game Web3, dan kasus penggunaan tokenisasi, antara lain.

Panduan ini mencakup cara membuat dan mengelola sumber daya blockchain Polygon menggunakan Amazon Managed Blockchain (AMB) Access Polygon.

## <span id="page-5-1"></span>Sumber daya untuk pengguna AMB Access Polygon pertama kali

Jika ini adalah pertama kalinya Anda menggunakan AMB Access Polygon, kami sarankan Anda mulai dengan membaca bagian berikut:

- [Konsep kunci: Polygon Akses Amazon Managed Blockchain \(AMB\)](#page-6-0)
- [Memulai dengan Amazon Managed Blockchain \(AMB\) Access Polygon](#page-12-0)
- [API Blockchain Terkelola dan JSON-RPC didukung dengan AMB Access Polygon](#page-28-0)

# <span id="page-6-0"></span>Konsep kunci: Polygon Akses Amazon Managed Blockchain (AMB)

#### **a** Note

Panduan ini mengasumsikan bahwa Anda terbiasa dengan konsep yang penting untuk Polygon. Konsep-konsep ini termasuk staking, dApps, transaksi, dompet, kontrak pintar, Polygon (POL, sebelumnya MATIC), dan lainnya. [Sebelum menggunakan Amazon Managed](https://wiki.polygon.technology/)  [Blockchain \(AMB\) Access Polygon, sebaiknya Anda meninjau](https://wiki.polygon.technology/) [Dokumentasi Pengembangan](https://polygon.technology/developers) [Polygo](https://polygon.technology/developers)[n dan wiki Polygon.](https://wiki.polygon.technology/)

Amazon Managed Blockchain (AMB) Access Polygon memberi Anda akses tanpa server ke jaringan Polygon Mainnet dan Polygon Mainnet, tanpa mengharuskan Anda menyediakan dan mengelola infrastruktur Polygon apa pun, termasuk node. Node poligon pada jaringan secara kolektif menyimpan status blockchain Polygon, memverifikasi transaksi, dan berpartisipasi dalam konsensus untuk mengubah status blockchain. Anda dapat menggunakan layanan terkelola ini untuk mengakses jaringan Polygon dengan cepat dan sesuai permintaan, sehingga mengurangi biaya kepemilikan Anda secara keseluruhan.

Dengan AMB Access Polygon, Anda memiliki akses ke panggilan JSON Remote Procedure (JSON-RPC). Anda dapat memanggil Polygon JSON-RPC untuk berkomunikasi dengan blockchain Polygon melalui node yang dikelola oleh Blockchain Terkelola. Anda dapat menggunakan layanan AMB Access Polygon untuk mengembangkan dan menggunakan aplikasi terdesentralisasi (dApps) yang berinteraksi dengan blockchain Polygon. Bagian integral dari DApps adalah kontrak pintar. Anda dapat membuat dan menerapkan kontrak pintar ke dalam blockchain Polygon menggunakan AMB Access Polygon. Anda juga dapat memeriksa saldo untuk dompet, detail transaksi, perkiraan biaya, dan sebagainya, dengan memanggil JSON-RPC terhadap titik akhir AMB Access Polygon yang berjalan dengan cara terdesentralisasi di semua node yang merupakan rekan ke jaringan Polygon. Setiap peer ke jaringan Polygon dapat mengembangkan dan menerapkan kontrak pintar.

#### **A** Important

Anda bertanggung jawab untuk membuat, memelihara, menggunakan, dan mengelola alamat Polygon Anda. Anda juga bertanggung jawab atas isi alamat Polygon Anda. AWS tidak

•

bertanggung jawab atas transaksi apa pun yang digunakan atau dipanggil menggunakan node Polygon di Amazon Managed Blockchain.

## <span id="page-7-0"></span>Pertimbangan dan batasan untuk menggunakan Amazon Managed Blockchain (AMB) Access Polygon

Saat Anda menggunakan Amazon Managed Blockchain (AMB) Access Polygon, pertimbangkan hal berikut:

• Jaringan Polygon yang didukung

AMB Access Polygon mendukung jaringan publik berikut:

• Mainnet —Blockchain Polygon publik dijamin dengan proof-of-stake konsensus, dan di mana token Polygon (POL) dikeluarkan dan ditransaksikan. Transaksi di Mainnet memiliki nilai aktual (yaitu, mereka mengeluarkan biaya riil) dan dicatat pada blockchain publik.

Jaringan tidak lagi didukung oleh Polygon

- Seperti yang [dikomunikasikan oleh Polygon Labs](https://polygon.technology/blog/polygon-pos-is-cooking-the-napoli-upgrade-means-better-ux-the-mumbai-testnet-takes-a-bow), jaringan Testnet Mumbai akan terbenam pada pertengahan April. Sejalan dengan berita ini, AMB Access Polygon mengakhiri dukungan dari Mumbai Testnet pada 15 April 2024. Kami merekomendasikan menggunakan Amoy Testnet untuk beban kerja pengujian Anda.
- Jaringan pribadi tidak didukung.
- Selain itu, AMB Access Polygon tidak menyertakan dukungan untuk jaringan Polygon ZkEVM.
- Kompatibilitas dengan pustaka pemrograman pihak ketiga yang populer

AMB Access Polygon kompatibel dengan pustaka pemrograman populer, seperti ethers.js, memungkinkan pengembang untuk berinteraksi dengan blockchain Polygon menggunakan alat yang sudah dikenal untuk berintegrasi dengan mudah dengan implementasi yang ada atau mengembangkan aplikasi baru dengan cepat.

• Wilayah yang didukung

Layanan ini hanya didukung di Wilayah AS Timur (Virginia N.).

• Titik akhir layanan

Berikut ini adalah endpoint layanan untuk AMB Access Polygon. Untuk terhubung dengan layanan, Anda harus menggunakan titik akhir yang mencakup salah satu Wilayah yang didukung.

- mainnet.polygon.managedblockchain.us-east-1.amazonaws.com
- Staking tidak didukung

AMB Access Polygon tidak mendukung node validator Polygon (POL) untuk. proof-of-stake

• Tanda Tangan Versi 4 penandatanganan permintaan Polygon JSON-RPC

[Saat melakukan panggilan ke Polygon JSON-RPC di Amazon Managed Blockchain, Anda dapat](https://docs.aws.amazon.com/general/latest/gr/signature-version-4.html) [melakukannya melalui koneksi HTTPS yang diautentikasi menggunakan proses penandatanganan](https://docs.aws.amazon.com/general/latest/gr/signature-version-4.html) [Signature Version 4.](https://docs.aws.amazon.com/general/latest/gr/signature-version-4.html) Ini berarti bahwa hanya prinsipal IAM resmi di AWS akun yang dapat melakukan panggilan Polygon JSON-RPC. Untuk melakukan ini, AWS kredensi (ID kunci akses dan kunci akses rahasia) harus diberikan dengan panggilan.

#### **A** Important

- Jangan menyematkan kredensi klien dalam aplikasi yang menghadap pengguna.
- Anda tidak dapat menggunakan kebijakan IAM untuk membatasi akses ke masingmasing Polygon JSON-RPC.
- Support untuk Akses Berbasis Token

Anda juga dapat menggunakan token Accessor untuk melakukan panggilan JSON-RPC ke titik akhir jaringan Polygon sebagai alternatif yang nyaman untuk proses penandatanganan Signature Version 4 (SigV4). Anda harus memberikan BILLING\_TOKEN dari salah satu token Accessor yang Anda [buat](https://docs.aws.amazon.com/managed-blockchain/latest/APIReference/API_CreateAccessor.html) dan tambahkan sebagai parameter dengan panggilan Anda.

#### **A** Important

- Jika Anda memprioritaskan keamanan dan auditabilitas daripada kenyamanan, gunakan proses penandatanganan SiGv4 sebagai gantinya.
- Anda dapat mengakses Polygon JSON-RPC menggunakan Signature Version 4 (Sigv4) dan akses berbasis token. Namun, jika Anda memilih untuk menggunakan kedua protokol, permintaan Anda ditolak.
- Anda tidak boleh menyematkan token Accessor di aplikasi yang dihadapi pengguna.
- Hanya pengiriman transaksi mentah yang didukung

Gunakan eth\_sendrawtransaction JSON-RPC untuk mengirimkan transaksi yang memperbarui status blockchain Polygon.

# <span id="page-10-0"></span>Menyiapkan Polygon Akses Amazon Managed Blockchain (AMB)

Sebelum Anda menggunakan Amazon Managed Blockchain (AMB) Access Polygon untuk pertama kalinya, ikuti langkah-langkah di bagian ini untuk membuat file. Akun AWS Bab berikut membahas cara mulai menggunakan AMB Access Polygon.

## <span id="page-10-1"></span>Prasyarat untuk menggunakan AMB Access Polygon

Sebelum Anda menggunakan AWS untuk pertama kalinya, Anda harus memiliki Akun AWS.

### <span id="page-10-2"></span>Mendaftar untuk AWS

Ketika Anda mendaftar AWS, Anda Akun AWS secara otomatis mendaftar untuk semua Layanan AWS, termasuk Amazon Managed Blockchain (AMB) Access Polygon. Anda hanya akan dikenakan biaya untuk layanan yang digunakan.

Jika Anda Akun AWS sudah memiliki, lanjutkan ke langkah berikutnya. Jika Anda belum memiliki Akun AWS, gunakan prosedur berikut untuk membuatnya.

Untuk membuat sebuah Akun AWS

- 1. Buka [https://portal.aws.amazon.com/billing/signup.](https://portal.aws.amazon.com/billing/signup)
- 2. Ikuti petunjuk online.

Bagian dari prosedur pendaftaran melibatkan tindakan menerima panggilan telepon dan memasukkan kode verifikasi di keypad telepon.

Saat Anda mendaftar untuk sebuah Akun AWS, sebuah Pengguna root akun AWSdibuat. Pengguna root memiliki akses ke semua Layanan AWS dan sumber daya di akun. Sebagai praktik keamanan terbaik, tetapkan akses administratif ke pengguna, dan gunakan hanya pengguna root untuk melakukan [tugas yang memerlukan akses pengguna root](https://docs.aws.amazon.com/accounts/latest/reference/root-user-tasks.html).

## <span id="page-11-0"></span>Buat pengguna IAM dengan izin yang sesuai

Untuk membuat dan bekerja dengan AMB Access Polygon, Anda harus memiliki prinsipal AWS Identity and Access Management (IAM) (pengguna atau grup) dengan izin yang memungkinkan tindakan Blockchain Terkelola yang diperlukan.

[Saat melakukan panggilan ke Polygon JSON-RPC di Amazon Managed Blockchain, Anda dapat](https://docs.aws.amazon.com/general/latest/gr/signature-version-4.html) [melakukannya melalui koneksi HTTPS yang diautentikasi menggunakan proses penandatanganan](https://docs.aws.amazon.com/general/latest/gr/signature-version-4.html) [Signature Version 4.](https://docs.aws.amazon.com/general/latest/gr/signature-version-4.html) Ini berarti bahwa hanya prinsipal IAM resmi di AWS akun yang dapat melakukan panggilan Polygon JSON-RPC. Untuk melakukan ini, AWS kredensi (ID kunci akses dan kunci akses rahasia) harus diberikan dengan panggilan.

Anda juga dapat menggunakan token Accessor untuk melakukan panggilan JSON-RPC ke titik akhir jaringan Polygon sebagai alternatif yang nyaman untuk proses penandatanganan Signature Version 4 (SigV4). Anda harus memberikan BILLING\_TOKEN dari salah satu token Accessor yang Anda [buat](https://docs.aws.amazon.com/managed-blockchain/latest/APIReference/API_CreateAccessor.html) dan tambahkan sebagai parameter dengan panggilan Anda. Namun, Anda masih memerlukan akses IAM untuk mendapatkan izin untuk membuat token Accessor menggunakan AWS Management Console, AWS CLI, dan SDK.

Untuk informasi tentang cara membuat pengguna IAM, lihat [Membuat pengguna IAM di akun](https://docs.aws.amazon.com/IAM/latest/UserGuide/id_users_create.html) [Anda AWS.](https://docs.aws.amazon.com/IAM/latest/UserGuide/id_users_create.html) Untuk informasi selengkapnya tentang cara melampirkan kebijakan izin ke pengguna, lihat [Mengubah izin untuk pengguna IAM](https://docs.aws.amazon.com/IAM/latest/UserGuide/id_users_change-permissions.html). Untuk contoh kebijakan izin yang dapat Anda gunakan untuk memberikan izin kepada pengguna agar bekerja dengan AMB Access Polygon, lihat. [Contoh](#page-59-0)  [kebijakan berbasis identitas untuk Amazon Managed Blockchain \(AMB\) Access Polygon](#page-59-0)

## <span id="page-11-1"></span>Instal dan konfigurasikan AWS Command Line Interface

Jika Anda belum melakukannya, instal terbaru AWS Command Line Interface (AWS CLI) untuk bekerja dengan AWS sumber daya dari terminal. Untuk informasi selengkapnya, lihat [Menginstal atau](https://docs.aws.amazon.com/cli/latest/userguide/getting-started-install.html) [memperbarui versi terbaru AWS CLI](https://docs.aws.amazon.com/cli/latest/userguide/getting-started-install.html).

#### **a** Note

Untuk akses CLI, Anda memerlukan ID kunci akses dan kunci akses rahasia. Gunakan kredensi sementara alih-alih kunci akses jangka panjang jika memungkinkan. Kredensi sementara mencakup ID kunci akses, kunci akses rahasia, dan token keamanan yang menunjukkan kapan kredensialnya kedaluwarsa. Untuk informasi selengkapnya, lihat [Menggunakan kredensi sementara dengan AWS sumber daya](https://docs.aws.amazon.com/IAM/latest/UserGuide/id_credentials_temp_use-resources.html) di Panduan Pengguna IAM.

# <span id="page-12-0"></span>Memulai dengan Amazon Managed Blockchain (AMB) Access Polygon

Mulailah dengan Amazon Managed Blockchain (AMB) Access Polygon dengan menggunakan informasi dan prosedur di bagian ini.

Topik

- [Buat kebijakan IAM untuk mengakses jaringan blockchain Polygon](#page-12-1)
- [Buat permintaan panggilan prosedur jarak jauh Polygon \(RPC\) pada editor AMB Access RPC](#page-13-0)  [menggunakan AWS Management Console](#page-13-0)
- [Buat permintaan AMB Access Polygon JSON-RPC dengan menggunakan awscurlAWS CLI](#page-14-0)
- [Buat permintaan Polygon JSON-RPC di Node.js](#page-16-0)

## <span id="page-12-1"></span>Buat kebijakan IAM untuk mengakses jaringan blockchain Polygon

Untuk mengakses titik akhir publik untuk Polygon Mainnet untuk melakukan panggilan JSON-RPC, Anda harus memiliki kredensi pengguna (AWS\_ACCESS\_KEY\_IDdanAWS\_SECRET\_ACCESS\_KEY) yang memiliki izin IAM yang sesuai untuk Amazon Managed Blockchain (AMB) Access Polygon. Di terminal dengan AWS CLI instalasi, jalankan perintah berikut untuk membuat kebijakan IAM untuk mengakses kedua titik akhir Polygon:

```
cat <<EOT > ~/amb-polygon-access-policy.json
{ 
     "Version": "2012-10-17", 
     "Statement": [ 
\overline{\mathcal{L}} "Sid" : "AMBPolygonAccessPolicy", 
               "Effect": "Allow", 
               "Action": [ 
                    "managedblockchain:InvokeRpcPolygon*" 
               ], 
               "Resource": "*" 
          } 
     ]
}
EOT
```

```
aws iam create-policy --policy-name AmazonManagedBlockchainPolygonAccess --policy-
document file://$HOME/amb-polygon-access-policy.json
```
**a** Note

Contoh sebelumnya memberi Anda akses ke semua jaringan Polygon yang tersedia. Untuk mendapatkan akses ke titik akhir tertentu, gunakan Action perintah berikut:

• "managedblockchain:InvokeRpcPolygonMainnet"

Setelah membuat kebijakan, lampirkan kebijakan tersebut ke peran pengguna IAM agar kebijakan tersebut diterapkan. Di bagian AWS Management Console, navigasikan ke layanan IAM, dan lampirkan kebijakan AmazonManagedBlockchainPolygonAccess ke peran yang ditetapkan ke pengguna IAM Anda.

## <span id="page-13-0"></span>Buat permintaan panggilan prosedur jarak jauh Polygon (RPC) pada editor AMB Access RPC menggunakan AWS Management **Console**

Anda dapat mengedit, mengkonfigurasi, dan mengirimkan panggilan prosedur jarak jauh (RPC) pada AWS Management Console menggunakan AMB Access Polygon. Dengan RPC ini, Anda dapat membaca data dan menulis transaksi di jaringan Polygon, termasuk mengambil data dan mengirimkan transaksi ke jaringan Polygon.

#### Example

Contoh berikut menunjukkan cara mendapatkan informasi tentang blok terbaru dengan menggunakan eth\_getBlockByNumber RPC. Ubah variabel yang disorot ke input Anda sendiri atau pilih salah satu metode RPC yang terdaftar dan masukkan input yang relevan yang diperlukan.

- 1. Buka konsol Managed Blockchain di<https://console.aws.amazon.com/managedblockchain/>.
- 2. Pilih editor RPC.
- 3. Di bagian Permintaan, pilih *POLYGON\_MAINNET* sebagai *Jaringan Blockchain*.
- 4. Pilih *eth\_getBlockByNumber* sebagai metode RPC.
- 5. Masukkan **latest** sebagai *nomor Blokir* dan pilih *False* sebagai bendera Transaksi penuh.
- 6. Kemudian, pilih Kirim RPC.
- 7. Anda mendapatkan hasil latest blok di bagian Respons. Anda kemudian dapat menyalin transaksi mentah lengkap untuk analisis lebih lanjut atau untuk digunakan dalam logika bisnis untuk aplikasi Anda.

<span id="page-14-0"></span>Untuk informasi selengkapnya, lihat [RPC yang didukung oleh AMB](https://docs.aws.amazon.com/managed-blockchain/latest/ambp-dg/polygon-api.html) Access Polygon

## Buat permintaan AMB Access Polygon JSON-RPC dengan menggunakan **awscurl**AWS CLI

Example

Menandatangani permintaan dengan kredensi pengguna IAM Anda dengan menggunakan [Signature](https://docs.aws.amazon.com/general/latest/gr/signature-version-4.html)  [Version 4 \(SigV4\)](https://docs.aws.amazon.com/general/latest/gr/signature-version-4.html) untuk membuat permintaan Polygon JSON-RPC ke titik akhir AMB Access Polygon. Alat baris [awscurl](https://github.com/okigan/awscurl)perintah dapat membantu Anda menandatangani permintaan ke AWS layanan menggunakan SiGv4. Untuk informasi lebih lanjut, lihat [awscurl](https://github.com/okigan/awscurl#readme) README.md.

Instal awscurl dengan menggunakan metode yang sesuai dengan sistem operasi Anda. Di macOS, HomeBrew adalah aplikasi yang direkomendasikan:

brew install awscurl

Jika Anda telah menginstal dan mengonfigurasi AWS CLI, kredensi pengguna IAM Anda dan defaultnya Wilayah AWS diatur di lingkungan Anda dan memiliki akses ke. awscurl Menggunakanawscurl, kirimkan permintaan ke Polygon Mainnet dengan menjalankan RPC. eth getBlockByNumber Panggilan ini menerima parameter string yang sesuai dengan nomor blok yang ingin Anda ambil informasinya.

Perintah berikut mengambil data blok dari Polygon Mainnet dengan menggunakan nomor blok dalam params array untuk memilih blok tertentu untuk mengambil header.

```
awscurl -X POST -d '{ "jsonrpc": "2.0", "id": "eth_getBlockByNumber-curltest", 
  "method":"eth_getBlockByNumber", "params":["latest", false] }' --service 
 managedblockchain https://mainnet.polygon.managedblockchain.us-east-1.amazonaws.com -k
```
#### **G** Tip

Anda juga dapat membuat permintaan yang sama ini menggunakan curl dan fitur akses berbasis token AMB Access menggunakan Accessor token. Untuk informasi selengkapnya, lihat [Membuat dan mengelola token Accessor untuk akses berbasis token untuk membuat](#page-24-0) [permintaan AMB Access Polygon.](#page-24-0)

```
curl -X POST -d '{"jsonrpc":"2.0", "id": "eth_getBlockByNumber-curltest", 
  "method":"eth_getBlockByNumber", "params":["latest", false] }' 
  'https://mainnet.polygon.managedblockchain.us-east-1.amazonaws.com?
billingtoken=your-billing-token'
```
Respons dari salah satu perintah mengembalikan informasi tentang blok terbaru. Lihat contoh berikut untuk tujuan ilustrasi:

```
{"error":null,"id":"eth_getBlockByNumber-curltest","jsonrpc":"1.0", 
       "result":{"baseFeePerGas":"0x873bf591e","difficulty":"0x18", 
       "extraData":"0xd78301000683626f7288676f312e32312e32856c696e757800000000000000009a
\setminus 423a58511085d90eaf15201a612af21ccbf1e9f8350455adaba0d27eff0ecc4133e8cd255888304cc
\setminus 67176a33b451277c2c3c1a6a6482d2ec25ee1573e8ba000", 
       "gasLimit":"0x1c9c380","gasUsed":"0x14ca04d", 
       "hash":"0x1ee390533a3abc3c8e1306cc1690a1d28d913d27b437c74c761e1a49********;", 
       "nonce":"0x0000000000000000","number":"0x2f0ec4d", 
  "parentHash":"0x27d47bc2c47a6d329eb8aa62c1353f60e138fb0c596e3e8e9425de163afd6dec", 
  "receiptsRoot":"0x394da96025e51cc69bbe3644bc4e1302942c2a6ca6bf0cf241a5724c74c063fd", 
  "sha3Uncles":"0x1dcc4de8dec75d7aab85b567b6ccd41ad312451b948a7413f0a142fd40d49347", 
       "size":"0xbd6b", 
       "stateRoot":"0x7ca9363cfe9baf4d1c0dca3159461b2cca8604394e69b30af05d7d5c1beea6c3", 
       "timestamp":"0x653ff542", 
       "totalDifficulty":"0x33eb01dd","transactions":[...], 
  "transactionsRoot":"0xda1602c66ffd746dd470e90a47488114a9d00f600ab598466ecc0f3340b24e0c", 
       "uncles":[]}}
```
## <span id="page-16-0"></span>Buat permintaan Polygon JSON-RPC di Node.js

[Anda dapat memanggil Polygon JSON-RPC dengan mengirimkan permintaan yang ditandatangani](https://axios-http.com)  [menggunakan HTTPS untuk mengakses jaringan Polygon Mainnet menggunakan](https://axios-http.com) [modul https asli di](https://nodejs.org/api/https.html) [Node.js, atau Anda dapat menggunakan pustak](https://nodejs.org/api/https.html)[a pihak ketiga seperti AXIOS.](https://axios-http.com) [Contoh Node.js berikut](https://docs.aws.amazon.com/managed-blockchain/latest/ambp-dg/polygon-tokens.html) [menunjukkan cara membuat permintaan Polygon JSON-RPC ke titik akhir AMB Access Polygon](https://docs.aws.amazon.com/managed-blockchain/latest/ambp-dg/polygon-tokens.html)  [menggunakan](https://docs.aws.amazon.com/managed-blockchain/latest/ambp-dg/polygon-tokens.html) [Signature Version](https://docs.aws.amazon.com/general/latest/gr/signature-version-4.html) [4 \(SigV4\) dan akses berbasis token.](https://docs.aws.amazon.com/managed-blockchain/latest/ambp-dg/polygon-tokens.html) Contoh pertama mengirimkan transaksi dari satu alamat ke alamat lain dan contoh berikut meminta rincian transaksi dan informasi saldo dari blockchain.

Example

Untuk menjalankan contoh skrip Node.js ini, terapkan prasyarat berikut:

- 1. Anda harus memiliki node version manager (nvm) dan Node.js diinstal pada mesin Anda. Anda dapat menemukan petunjuk instalasi untuk OS Anda [di sini.](https://github.com/nvm-sh/nvm)
- 2. Gunakan node --version perintah dan konfirmasikan bahwa Anda menggunakan Node versi 18 atau lebih tinggi. Jika diperlukan, Anda dapat menggunakan nvm install v18.12.0 perintah, diikuti oleh nvm use v18.12.0 perintah, untuk menginstal versi 18, versi LTS dari Node.
- 3. Variabel lingkungan AWS\_ACCESS\_KEY\_ID dan AWS\_SECRET\_ACCESS\_KEY harus berisi kredenal yang terkait dengan akun Anda.

Ekspor variabel ini sebagai string pada klien Anda dengan menggunakan perintah berikut. Ganti nilai dengan warna merah pada string berikut dengan nilai yang sesuai dari akun pengguna IAM Anda.

```
export AWS_ACCESS_KEY_ID="AKIAIOSFODNN7EXAMPLE"
export AWS_SECRET_ACCESS_KEY="wJalrXUtnFEMI/K7MDENG/bPxRfiCYEXAMPLEKEY"
```
Setelah Anda menyelesaikan semua prasyarat, salin file berikut ke direktori di lingkungan lokal Anda dengan menggunakan editor kode pilihan Anda:

package.json

```
{ 
   "name": "polygon-rpc", 
   "version": "1.0.0",
```

```
 "description": "", 
   "main": "index.js", 
   "scripts": { 
     "test": "echo \"Error: no test specified\" && exit 1" 
   }, 
   "author": "", 
   "license": "ISC", 
   "dependencies": { 
     "ethers": "^6.8.1", 
     "@aws-crypto/sha256-js": "^5.2.0", 
     "@aws-sdk/credential-provider-node": "^3.360.0", 
     "@aws-sdk/protocol-http": "^3.357.0", 
     "@aws-sdk/signature-v4": "^3.357.0", 
     "axios": "^1.6.2" 
   }
}
```
dispatch-evm-rpc.js

```
const axios = require("axios");
const SHA256 = require("@aws-crypto/sha256-js").Sha256;
const defaultProvider = require("@aws-sdk/credential-provider-node").defaultProvider;
const HttpRequest = require("@aws-sdk/protocol-http").HttpRequest;
const SignatureV4 = require("@aws-sdk/signature-v4").SignatureV4;
// define a signer object with AWS service name, credentials, and region
const signer = new SignatureV4({ 
   credentials: defaultProvider(), 
   service: "managedblockchain", 
   region: "us-east-1", 
   sha256: SHA256,
});
const rpcRequest = async (rpcEndpoint, rpc) => { 
   // parse the URL into its component parts (e.g. host, path) 
   let url = new URL(rpcEndpoint); 
   // create an HTTP Request object 
   const req = new HttpRequest({ 
     hostname: url.hostname.toString(), 
     path: url.pathname.toString(), 
     body: JSON.stringify(rpc), 
     method: "POST",
```

```
 headers: { 
       "Content-Type": "application/json", 
       "Accept-Encoding": "gzip", 
       host: url.hostname, 
     }, 
   }); 
   // use AWS SignatureV4 utility to sign the request, extract headers and body 
   const signedRequest = await signer.sign(req, { signingDate: new Date() }); 
   try { 
     //make the request using axios 
     const response = await axios({ 
       ...signedRequest, 
       url: url, 
       data: req.body, 
     }); 
     return response.data; 
   } catch (error) { 
     console.error("Something went wrong: ", error); 
   }
};
module.exports = { rpcRequest: rpcRequest };
```
#### sendTx.js

#### **A** Warning

Kode berikut menggunakan kunci pribadi hardcode untuk menghasilkan dompet Penandatangan menggunakan Ethers.js demi demonstrasi saja. Jangan gunakan kode ini di lingkungan produksi, karena memiliki dana nyata dan menimbulkan risiko keamanan. Jika perlu, hubungi tim akun Anda untuk memberi saran tentang praktik terbaik dompet dan Penandatangan.

```
const ethers = require("ethers");
```

```
//set AMB Access Polygon endpoint using token based access (TBA)
let token = "your-billing-token"
```

```
let url = `https://mainnet.polygon.managedblockchain.us-east-1.amazonaws.com?
billingtoken=${token}`;
//prevent batch RPCs
let options = { 
   batchMaxCount: 1,
};
//create JSON RPC provider with AMB Access endpoint and options
let provider = new ethers.JsonRpcProvider(url, null, options);
let sendTx = async (to) => {
   //create an instance of the Wallet class with a private key 
   //DO NOT USE A WALLET YOU USE ON MAINNET, NEVER USE A RAW PRIVATE KEY IN PROD 
   let pk = "wallet-private-key"; 
   let signer = new ethers.Wallet(pk, provider); 
   //use this wallet to send a transaction of POL from one address to another 
   const tx = await signer.sendTransaction({ 
     to: to, 
     value: ethers.parseUnits("0.0001", "ether"), 
   }); 
   console.log(tx);
};
sendTx("recipent-address");
```

```
readTx.js
```

```
let rpcRequest = require("./dispatch-evm-rpc").rpcRequest;
let ethers = require("ethers");
let getTxDetails = async (txHash) => { 
   //set url to a Signature Version 4 endpoint for AMB Access 
   let url = "https://mainnet.polygon.managedblockchain.us-east-1.amazonaws.com"; 
   //set RPC request body to get transaction details 
   let getTransactionByHash = { 
     id: "1", 
     jsonrpc: "2.0", 
     method: "eth_getTransactionByHash", 
     params: [txHash],
```

```
 }; 
   //make RPC request for transaction details 
   let txDetails = await rpcRequest(url, getTransactionByHash); 
   //set RPC request body to get recipient user balance 
   let getBalance = { 
     id: "2", 
     jsonrpc: "2.0", 
     method: "eth_getBalance", 
     params: [txDetails.result.to, "latest"], 
   }; 
   //make RPC request for recipient user balance 
   let recipientBalance = await rpcRequest(url, getBalance); 
   console.log("TX DETAILS: ", txDetails.result, "BALANCE: ", 
  ethers.formatEther(recipientBalance.result));
};
getTxDetails("your-transaction-id");
```
Setelah file-file ini disimpan ke direktori Anda, instal dependensi yang diperlukan untuk menjalankan kode menggunakan perintah berikut:

```
npm install
```
#### <span id="page-20-0"></span>Kirim transaksi di Node.js

Contoh sebelumnya mengirimkan token Polygon Mainnet (POL) asli dari satu alamat ke alamat lain dengan menandatangani transaksi dan menyiarkannya ke Polygon Mainnet menggunakan AMB Access Polygon. Untuk melakukan ini, gunakan sendTx.js skrip, yang menggunakanEthers.js, perpustakaan populer untuk berinteraksi dengan blockchain yang kompatibel dengan Ethereum dan Ethereum seperti Polygon. Anda perlu mengganti tiga variabel dalam kode yang disorot dengan warna merah, termasuk token billingToken untuk Accessor Anda untuk [akses berbasis token,](https://docs.aws.amazon.com/managed-blockchain/latest/ambp-dg/polygon-tokens.html) kunci pribadi yang Anda gunakan untuk menandatangani transaksi, dan alamat penerima yang menerima POL.

#### **G** Tip

Kami menyarankan Anda membuat kunci pribadi baru (dompet) untuk tujuan ini daripada menggunakan kembali dompet yang ada untuk menghilangkan risiko kehilangan dana. Anda dapat menggunakan metode kelas Wallet pustaka Ethers createRandom () untuk menghasilkan dompet untuk diuji. Selain itu, jika Anda perlu meminta POL dari Polygon Mainnet, Anda dapat menggunakan faucet POL publik untuk meminta sejumlah kecil untuk digunakan untuk pengujian.

Setelah Anda billingToken memiliki kunci pribadi dompet yang didanai, dan alamat penerima ditambahkan ke kode, Anda menjalankan kode berikut untuk menandatangani transaksi untuk .0001 POL untuk dikirim dari alamat Anda ke alamat lain dan menyiarkannya ke Polygon Mainnet memanggil eth\_sendRawTransaction JSON-RPC menggunakan AMB Access Polygon.

node sendTx.js

Tanggapan yang diterima kembali menyerupai yang berikut:

```
TransactionResponse {
provider: JsonRpcProvider {},
blockNumber: null,
blockHash: null,
index: undefined,
hash: '0x8d7538b4841261c5120c0a4dd66359e8ee189e7d1d34ac646a1d9923********',
type: 2,
to: '0xd2bb4f4f1BdC4CB54f715C249Fc5a991********',
from: '0xcf2C679AC6cb7de09Bf6BB6042ecCF05********',
nonce: 2,
gasLimit: 21000n,
gasPrice: undefined,
maxPriorityFeePerGas: 16569518669n,
maxFeePerGas: 16569518685n,
data: '0x',
value: 100000000000000n,
chainId: 80001n,
signature: Signature {
r: "0x1b90ad9e9e4e005904562d50e904f9db10430a18b45931c059960ede337238ee",
s: "0x7df3c930a964fd07fed4a59f60b4ee896ffc7df4ea41b0facfe82b470db448b7",
yParity: 0,
networkV: null
```

```
},
accessList: []
}
```
Tanggapan tersebut merupakan tanda terima transaksi. Simpan nilai propertihash. Ini adalah pengenal untuk transaksi yang baru saja Anda kirimkan ke blockchain. Anda menggunakan properti ini dalam contoh transaksi baca untuk mendapatkan detail tambahan tentang transaksi ini dari Polygon Mainnet.

Perhatikan bahwa blockNumber dan blockHash berada null dalam tanggapan. Ini karena transaksi belum tercatat dalam satu blok di jaringan Polygon. Perhatikan bahwa nilai-nilai ini ditentukan nanti dan Anda mungkin melihatnya saat meminta detail transaksi di bagian berikut.

#### <span id="page-22-0"></span>Membaca transaksi di Node.js

Pada bagian ini, Anda meminta rincian transaksi untuk transaksi yang dikirimkan sebelumnya dan mengambil saldo POL untuk alamat penerima menggunakan permintaan baca ke Polygon Mainnet menggunakan AMB Access Polygon. Dalam readTx, is file, ganti variabel berlabel *yourtransaction-id*dengan yang hash Anda simpan dari respons dari menjalankan kode di bagian sebelumnya.

Kode ini menggunakan utilitasdispatch-evm-rpc.js[, yang menandatangani permintaan HTTPS](https://axios-http.com) [ke AMB Access Polygon dengan modul](https://axios-http.com) [Signature Version 4 \(SigV4\)](https://docs.aws.amazon.com/general/latest/gr/signature-version-4.html) [yang diperlukan dari AWS SDK](https://axios-http.com)  [dan mengirimkan permintaan menggunakan klien HTTP yang banyak digunakan, AXIOS.](https://axios-http.com)

Tanggapan yang diterima kembali menyerupai yang berikut:

```
TX DETAILS: {
blockHash: '0x59433e0096c783acab0659175460bb3c919545ac14e737d7465b3ddc********',
blockNumber: '0x28b4059',
from: '0xcf2c679ac6cb7de09bf6bb6042eccf05b7fa1394',
gas: '0x5208',
gasPrice: '0x3db9eca5d',
maxPriorityFeePerGas: '0x3db9eca4d',
maxFeePerGas: '0x3db9eca5d',
hash: '0x8d7538b4841261c5120c0a4dd66359e8ee189e7d1d34ac646a1d9923********',
input: '0x',
nonce: '0x2',
to: '0xd2bb4f4f1bdc4cb54f715c249fc5a991********',
transactionIndex: '0x0',
value: '0x5af3107a4000',
```

```
type: '0x2',
accessList: [],
chainId: '0x13881',
v: '0x0',
r: '0x1b90ad9e9e4e005904562d50e904f9db10430a18b45931c059960ede337238ee',
s: '0x7df3c930a964fd07fed4a59f60b4ee896ffc7df4ea41b0facfe82b470db448b7'
} BALANCE: 0.0003
```
Respons mewakili detail transaksi. Perhatikan bahwa blockHash dan blockNumber sekarang mungkin didefinisikan. Ini menunjukkan bahwa transaksi telah dicatat dalam satu blok. Jika nilai-nilai ini masihnull, tunggu beberapa menit, lalu jalankan kode lagi untuk memeriksa apakah transaksi Anda telah dimasukkan dalam blok. Terakhir, representasi heksadesimal dari saldo alamat penerima (0x110d9316ec000) dikonversi menjadi desimal menggunakan *formatEther()* metode Ether, yang mengubah hex menjadi desimal dan menggeser tempat desimal sebesar 18 (10^18) untuk memberikan keseimbangan sebenarnya dalam POL.

**b** Tip

Sementara contoh kode sebelumnya menggambarkan cara menggunakan Node.js, Ether, dan Axios untuk memanfaatkan beberapa JSON-RPC yang didukung di AMB Access Polygon, Anda dapat memodifikasi contoh dan menulis kode lain untuk membangun aplikasi Anda di Polygon menggunakan layanan ini. Untuk daftar lengkap JSON-RPC yang didukung di AMB Access Polygon, lihat. [API Blockchain Terkelola dan JSON-RPC didukung dengan](#page-28-0) [AMB Access Polygon](#page-28-0)

# <span id="page-24-0"></span>Membuat dan mengelola token Accessor untuk akses berbasis token untuk membuat permintaan AMB Access Polygon

Anda juga dapat menggunakan token Accessor untuk melakukan panggilan JSON-RPC ke titik akhir jaringan Polygon sebagai alternatif yang nyaman untuk proses penandatanganan Signature Version 4 (SigV4). Anda harus memberikan BILLING TOKEN dari salah satu token Accessor yang Anda [buat](https://docs.aws.amazon.com/managed-blockchain/latest/APIReference/API_CreateAccessor.html) dan tambahkan sebagai parameter dengan panggilan Anda.

#### **A** Important

- Jika Anda memprioritaskan keamanan dan auditabilitas daripada kenyamanan, gunakan proses penandatanganan SiGv4 sebagai gantinya.
- Anda dapat mengakses Polygon JSON-RPC menggunakan Signature Version 4 (Sigv4) dan akses berbasis token. Namun, jika Anda memilih untuk menggunakan kedua protokol, permintaan Anda ditolak.
- Anda tidak boleh menyematkan token Accessor di aplikasi yang dihadapi pengguna.

Di konsol, halaman Token Accessors menampilkan daftar semua token Accessor yang dapat Anda gunakan untuk melakukan panggilan AMB Access Polygon JSON-RPC dari kode from Anda pada klien. Akun AWS

Untuk informasi selengkapnya tentang permintaan AMB Access Polygon JSON-RPC, lihat. [API](#page-28-0)  [Blockchain Terkelola dan JSON-RPC didukung dengan AMB Access Polygon](#page-28-0)

Anda dapat membuat dan mengelola token Accessor menggunakan. AWS Management Console Anda juga dapat membuat dan mengelola token Accessor menggunakan operasi API berikut:[CreateAccessor](https://docs.aws.amazon.com/managed-blockchain/latest/APIReference/API_CreateAccessor.html),, [GetAccessor](https://docs.aws.amazon.com/managed-blockchain/latest/APIReference/API_GetAccessor.html)[ListAccessors](https://docs.aws.amazon.com/managed-blockchain/latest/APIReference/API_ListAccessors.html), dan [DeleteAccessor](https://docs.aws.amazon.com/managed-blockchain/latest/APIReference/API_DeleteAccessor.html). A BILLING\_TOKEN adalah properti dari Accessor. BILLING\_TOKENProperti ini digunakan untuk melacak Accessor Anda dan untuk penagihan permintaan AMB Access Polygon JSON-RPC yang dibuat dari Anda. Akun AWS

Semua tindakan API yang terkait dengan pembuatan dan pengelolaan token Accessor juga tersedia melalui AWS Management Console, AWS CLI, dan SDK.

### <span id="page-25-0"></span>Membuat token Accessor untuk akses berbasis token

Anda dapat membuat token Accessor dan menggunakannya untuk membuat panggilan AMB Access Polygon API pada node AMB Access Polygon di node Anda. Akun AWS

Buat token Accessor untuk membuat permintaan AMB Access Polygon JSON-RPC menggunakan AWS Management Console

- 1. Buka konsol Managed Blockchain di<https://console.aws.amazon.com/managedblockchain/>.
- 2. Pilih Pengakses Token.
- 3. Pilih Buat Pengakses.
- 4. Pilih Jaringan blockchain Polygon yang valid.
- 5. Opsional, tambahkan Tag untuk Accessor Anda.
- 6. Pilih Buat Pengakses untuk membuat token Accessor baru.

Buat token Accessor untuk membuat permintaan AMB Access Polygon JSON-RPC menggunakan AWS CLI

```
aws managedblockchain create-accessor --accessor-type BILLING_TOKEN --network-type 
 POLYGON_MAINNET
```
Perintah sebelumnya mengembalikan AccessorId bersama denganBillingToken, seperti yang ditunjukkan pada contoh berikut.

```
{
"AccessorId": "ac-NGQ6QNKXLNEBXD3UI6********",
"NetworkType": "POLYGON_MAINNET", 
"BillingToken": "jZlP8OUI-PcQSKINyX9euJJDC5-IcW9e-n********"
}
```
Elemen kunci dalam respons Anda adalahBillingToken. Anda dapat menggunakan properti ini untuk melakukan panggilan AMB Access Polygon JSON-RPC. Beberapa nilai dalam contoh telah dikaburkan karena alasan keamanan tetapi akan muncul sepenuhnya dalam tanggapan yang sebenarnya.

#### **a** Note

Setelah operasi dijalankan, Blockchain Terkelola menyediakan dan mengonfigurasi token untuk Anda. Lamanya proses ini tergantung pada banyak variabel.

### <span id="page-26-0"></span>Melihat detail token Accessor

Anda dapat melihat properti untuk setiap token Accessor yang Anda Akun AWS miliki. Misalnya, Anda dapat melihat ID Accessor atau Amazon Resource Name (ARN) dari Accessor. Anda juga dapat melihat status, jenis, tanggal pembuatan, danBillingToken.

Untuk melihat informasi token Accessor menggunakan AWS Management Console

- 1. Buka konsol Managed Blockchain di<https://console.aws.amazon.com/managedblockchain/>.
- 2. Di panel navigasi, pilih Token Accessors.
- 3. Pilih ID Pengakses token dari daftar.

Halaman detail token muncul. Dari halaman ini, Anda dapat melihat properti token.

Untuk melihat informasi token Accessor menggunakan AWS CLI

Jalankan perintah berikut untuk melihat detail token Accessor. Ganti nilai --accessor-id dengan ID Accessor Anda.

aws managedblockchain get-accessor --accessor-id *ac-NGQ6QNKXLNEBXD3UI6\*\*\*\*\*\*\*\**

Properti kunci BillingToken dan lainnya dikembalikan seperti yang ditunjukkan pada contoh berikut. Beberapa nilai dalam contoh telah dikaburkan karena alasan keamanan tetapi muncul sepenuhnya dalam respons yang sebenarnya.

```
{ 
   "Accessor": { 
   "Id": "ac-NGQ6QNKXLNEBXD3UI6********", 
   "Type": "BILLING_TOKEN", 
   "BillingToken": "jZlP8OUI-PcQSKINyX9euJJDC5-IcW9e-n********", 
   "Status": "AVAILABLE", 
   "NetworkType": "POLYGON_MAINNET"
```

```
 "CreationDate": "2022-01-04T23:09:47.750Z", 
   "Arn": "arn:aws:managedblockchain:us-east-1:666666666666:accessors/ac-
NGQ6QNKXLNEBXD3UI6********" 
   }
}
```
### <span id="page-27-0"></span>Menghapus token Accessor

Saat Anda menghapus token Accessor, token berubah dari PENDING\_DELETION status AVAILABLE ke status. Anda tidak dapat menggunakan token Accessor dengan PENDING\_DELETION status.

Untuk menghapus token Accessor menggunakan AWS Management Console

- 1. Buka konsol Managed Blockchain di<https://console.aws.amazon.com/managedblockchain/>.
- 2. Di panel navigasi, pilih Token Accessors.
- 3. Pilih token Accessor yang Anda inginkan dari daftar.
- 4. Pilih Hapus.
- 5. Konfirmasikan pilihan Anda.

Anda dikembalikan ke halaman pengakses Token dengan token Accessor yang telah dihapus. Halaman menampilkan PENDING\_DELETION status.

Untuk menghapus token Accessor menggunakan AWS CLI

Contoh berikut menunjukkan cara menghapus token. Gunakan delete-accessor perintah untuk menghapus token. Tetapkan nilai --accessor-id dengan ID Accessor Anda.

Menghapus token Accessor menggunakan CLI AWS

aws managedblockchain delete-accessor --accessor-id *ac-NGQ6QNKXLNEBXD3UI6\*\*\*\*\*\*\*\**

Jika perintah ini berhasil berjalan, tidak ada pesan yang dikembalikan.

# <span id="page-28-0"></span>API Blockchain Terkelola dan JSON-RPC didukung dengan AMB Access Polygon

Amazon Managed Blockchain menyediakan operasi API untuk [membuat dan mengelola pengakses](https://docs.aws.amazon.com/managed-blockchain/latest/ambp-dg/polygon-tokens.html) [token untuk AMB Access](https://docs.aws.amazon.com/managed-blockchain/latest/ambp-dg/polygon-tokens.html) Polygon. Untuk informasi selengkapnya, lihat [Panduan Referensi API](https://docs.aws.amazon.com/managed-blockchain/latest/APIReference/Welcome.html)  [Blockchain Terkelola.](https://docs.aws.amazon.com/managed-blockchain/latest/APIReference/Welcome.html)

Topik berikut menyediakan daftar dan referensi Polygon JSON-RPC yang didukung AMB Access Polygon. Setiap JSON-RPC yang didukung memiliki deskripsi singkat tentang penggunaannya. Anda menggunakan Polygon JSON-RPC untuk menanyakan dan mendapatkan data kontrak cerdas, mendapatkan detail transaksi, mengirimkan transaksi, dan utilitas lainnya seperti menjalankan jejak transaksi, dan memperkirakan biaya.

AMB Access Polygon mendukung metode JSON-RPC berikut. Setiap JSON-RPC yang didukung memiliki kategori dan deskripsi singkat tentang utilitas dan kuota permintaan defaultnya. Pertimbangan unik untuk menggunakan metode JSON-RPC dengan Amazon Managed Blockchain ditunjukkan jika berlaku.

#### **a** Note

- Metode apa pun yang tidak terdaftar tidak didukung.
- [Saat melakukan panggilan ke Polygon JSON-RPC di Amazon Managed Blockchain, Anda](https://docs.aws.amazon.com/general/latest/gr/signature-version-4.html)  [dapat melakukannya melalui koneksi HTTPS yang diautentikasi menggunakan proses](https://docs.aws.amazon.com/general/latest/gr/signature-version-4.html)  [penandatanganan Signature Version 4.](https://docs.aws.amazon.com/general/latest/gr/signature-version-4.html) Ini berarti bahwa hanya prinsipal IAM resmi di AWS akun yang dapat melakukan panggilan Polygon JSON-RPC. Untuk melakukan ini, AWS kredensil (ID kunci akses dan kunci akses rahasia) harus diberikan dengan panggilan.
- Anda juga dapat menggunakan akses berbasis token sebagai alternatif yang nyaman untuk proses penandatanganan Signature Version 4 (SigV4). Jika Anda memprioritaskan keamanan dan auditabilitas daripada kenyamanan, gunakan proses penandatanganan SiGv4 sebagai gantinya. Namun, jika Anda menggunakan SiGv4 dan akses berbasis token, permintaan Anda tidak akan berfungsi.
- Permintaan batch JSON-RPC tidak didukung di Amazon Managed Blockchain (AMB) Access Polygon untuk pratinjau ini.

• Kolom Kuota pada tabel berikut mencantumkan kuota untuk setiap JSON-RPC. Kuota ditetapkan dalam permintaan per detik (RPS) per Wilayah per jaringan Polygon (Mainnet) untuk setiap JSON-RPC.

Untuk meningkatkan kuota Anda, Anda harus menghubungi AWS Support. Untuk menghubungi AWS Support, masuk ke [AWS Support Center Console](https://console.aws.amazon.com/support). Pilih Buat kasus. Pilih Teknis. Pilih Blockchain Terkelola sebagai layanan Anda. Pilih Access:Polygon sebagai Kategori Anda dan panduan Umum sebagai Keparahan Anda. Masukkan Kuota RPC sebagai Subjek dan di kotak teks Deskripsi daftar JSON-RPC dan batas kuota yang berlaku untuk kebutuhan Anda di RPS per jaringan Polygon per Wilayah. Kirimkan kasus Anda.

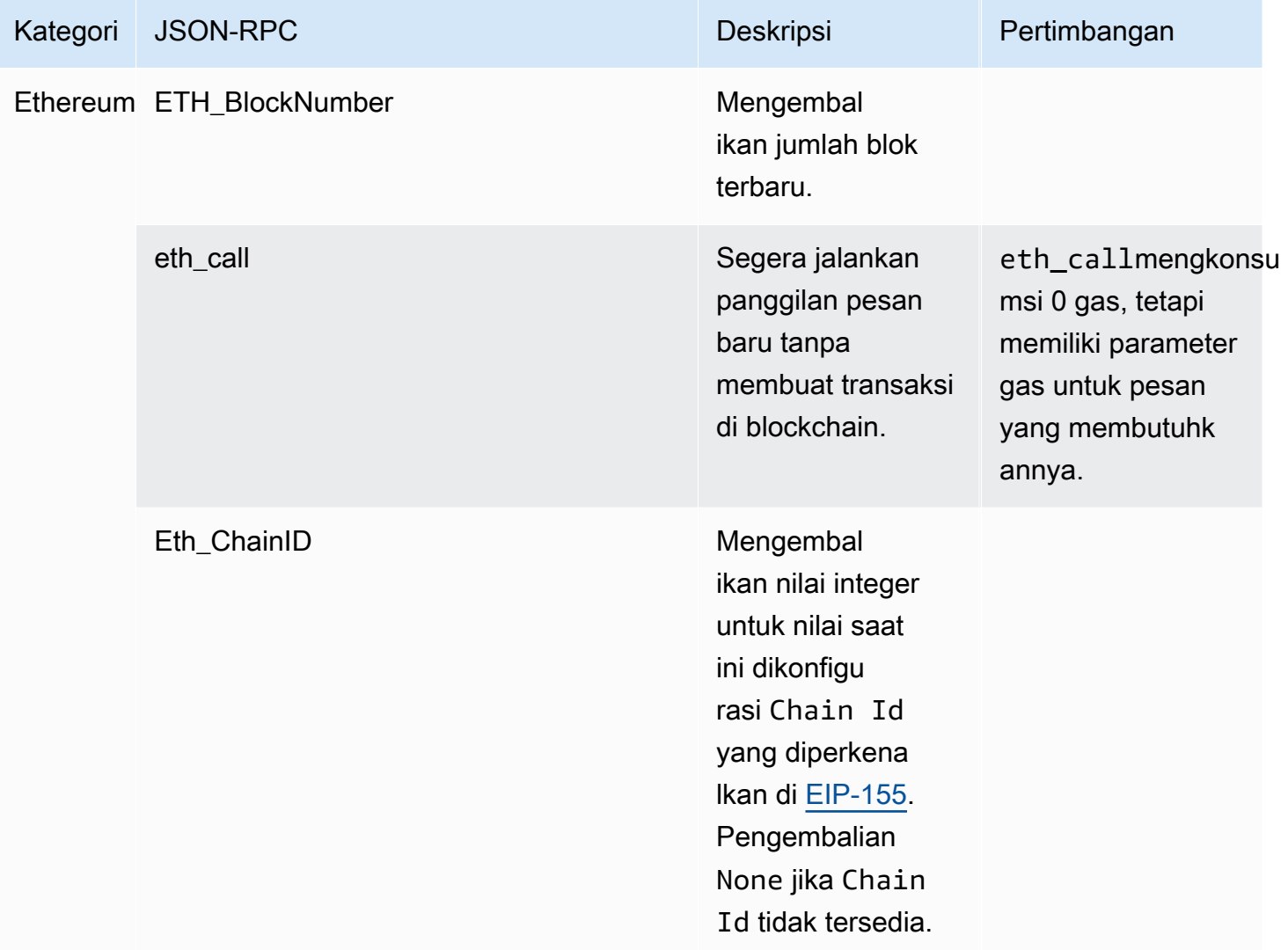

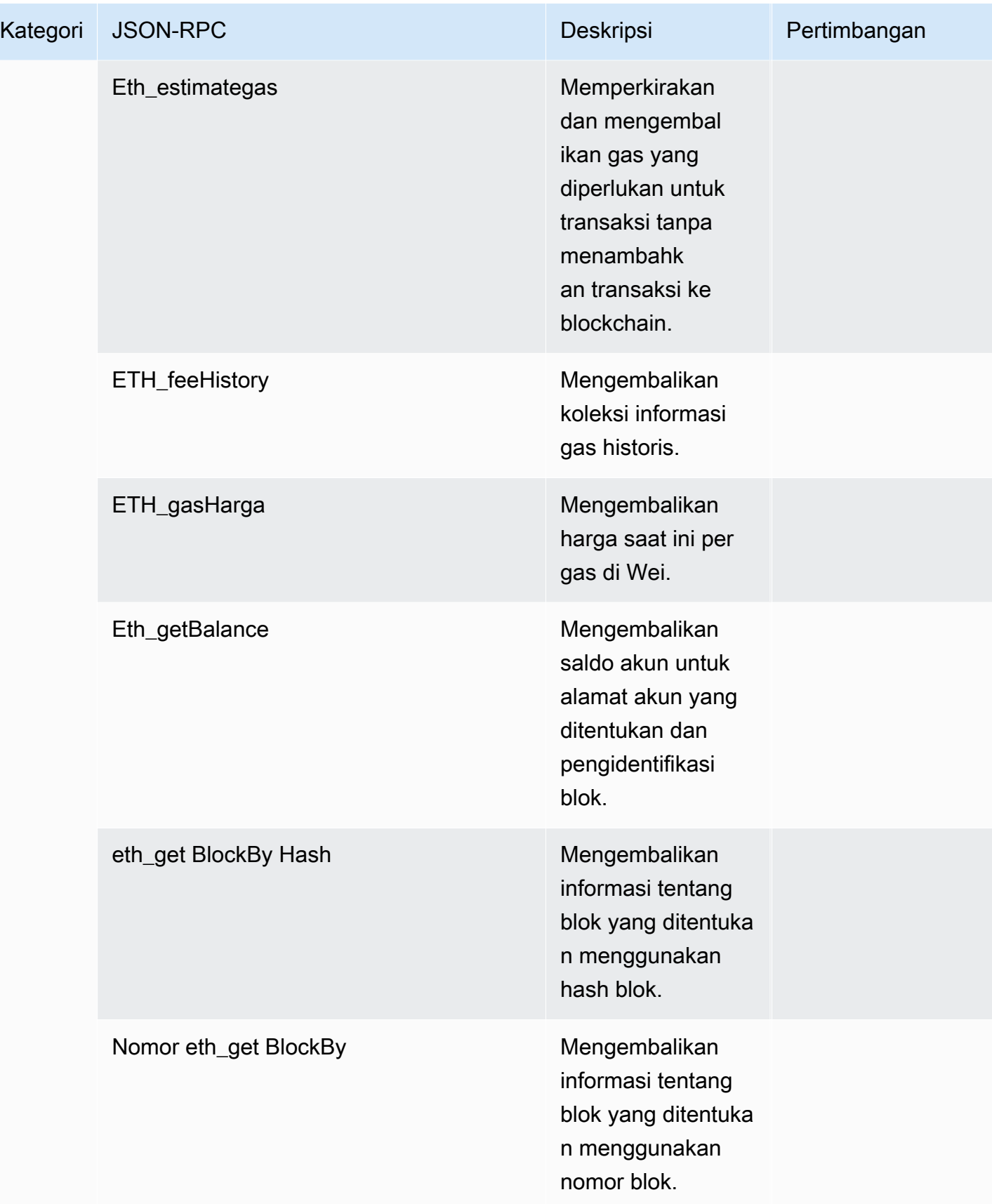

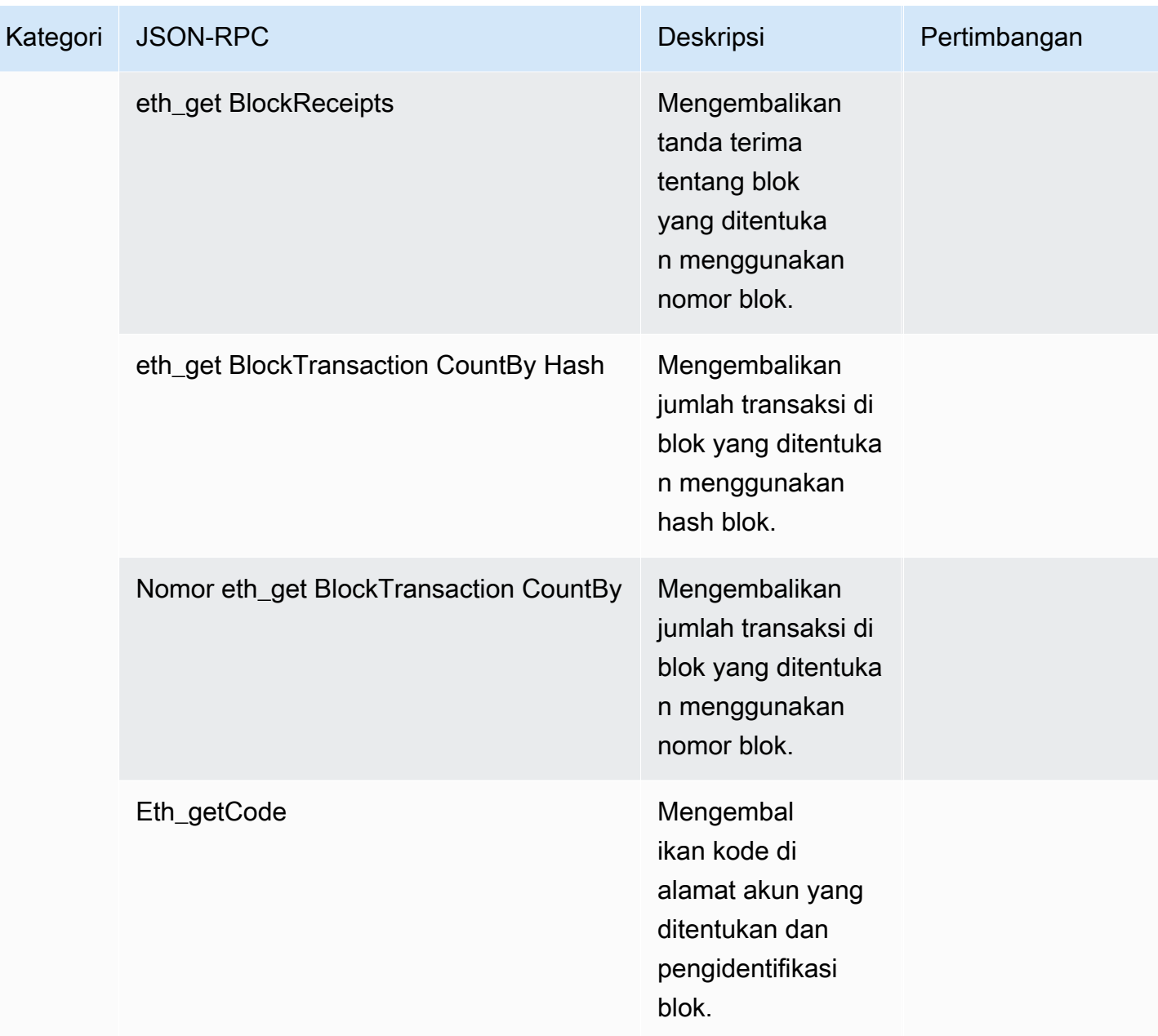

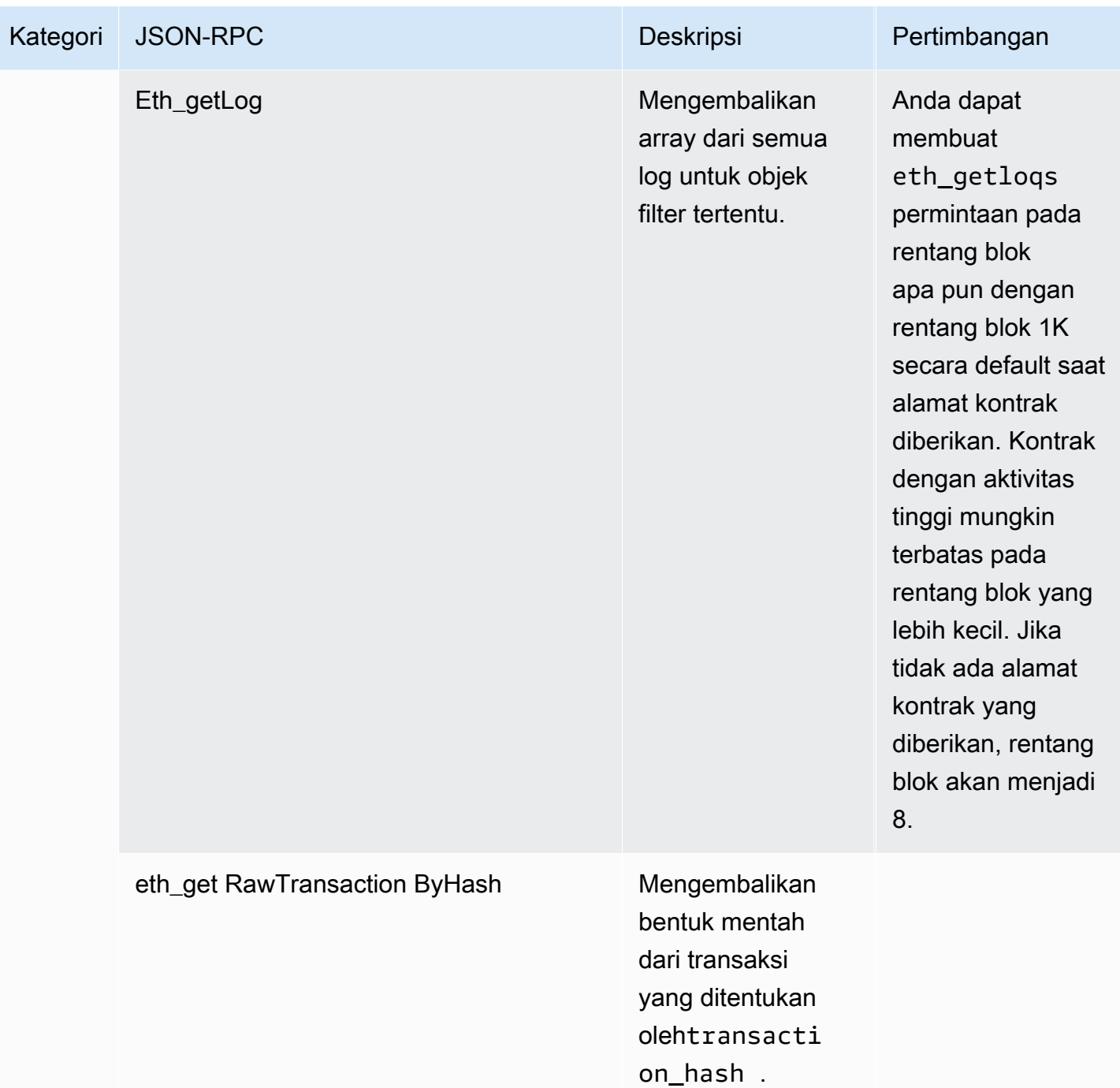

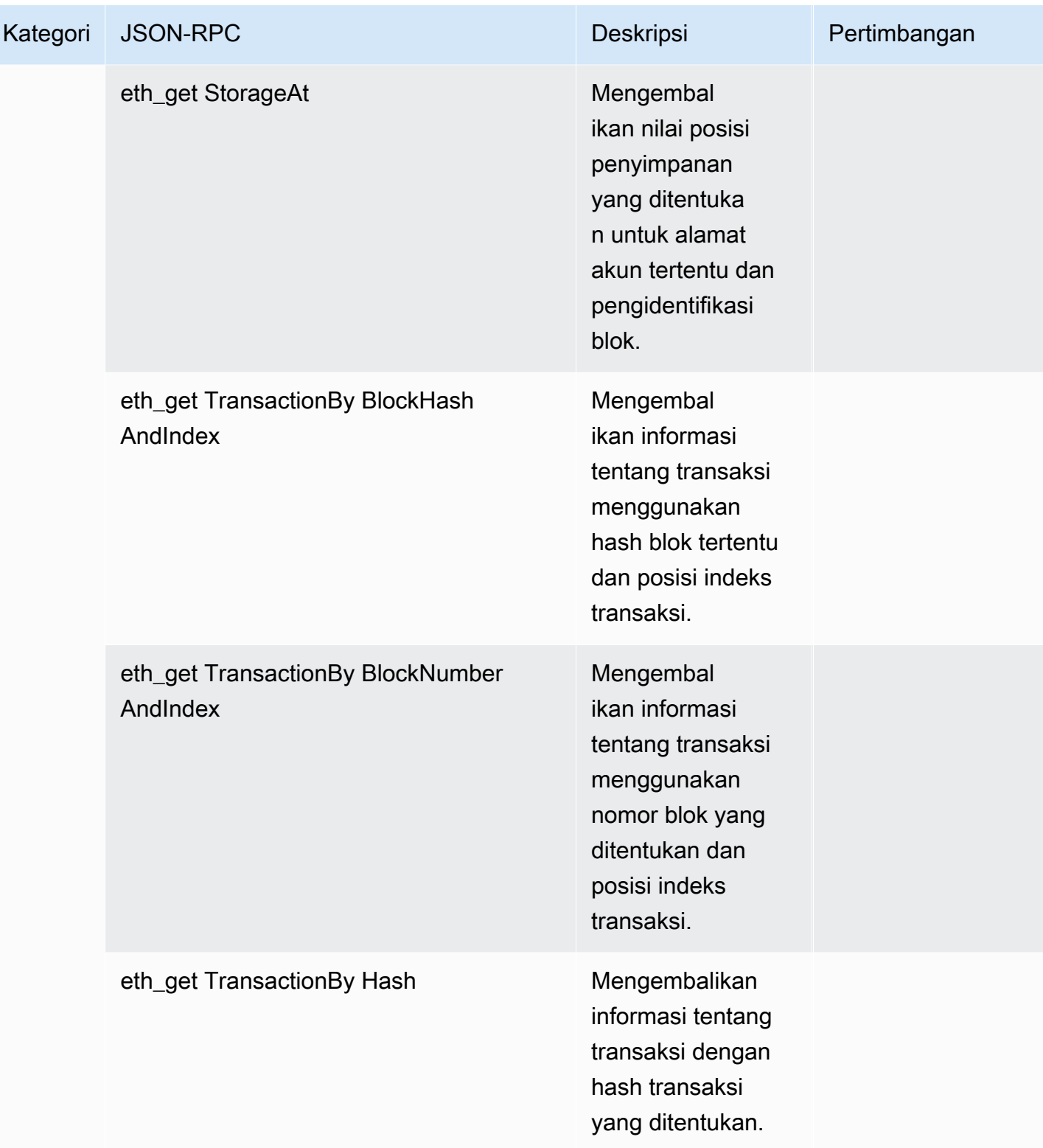

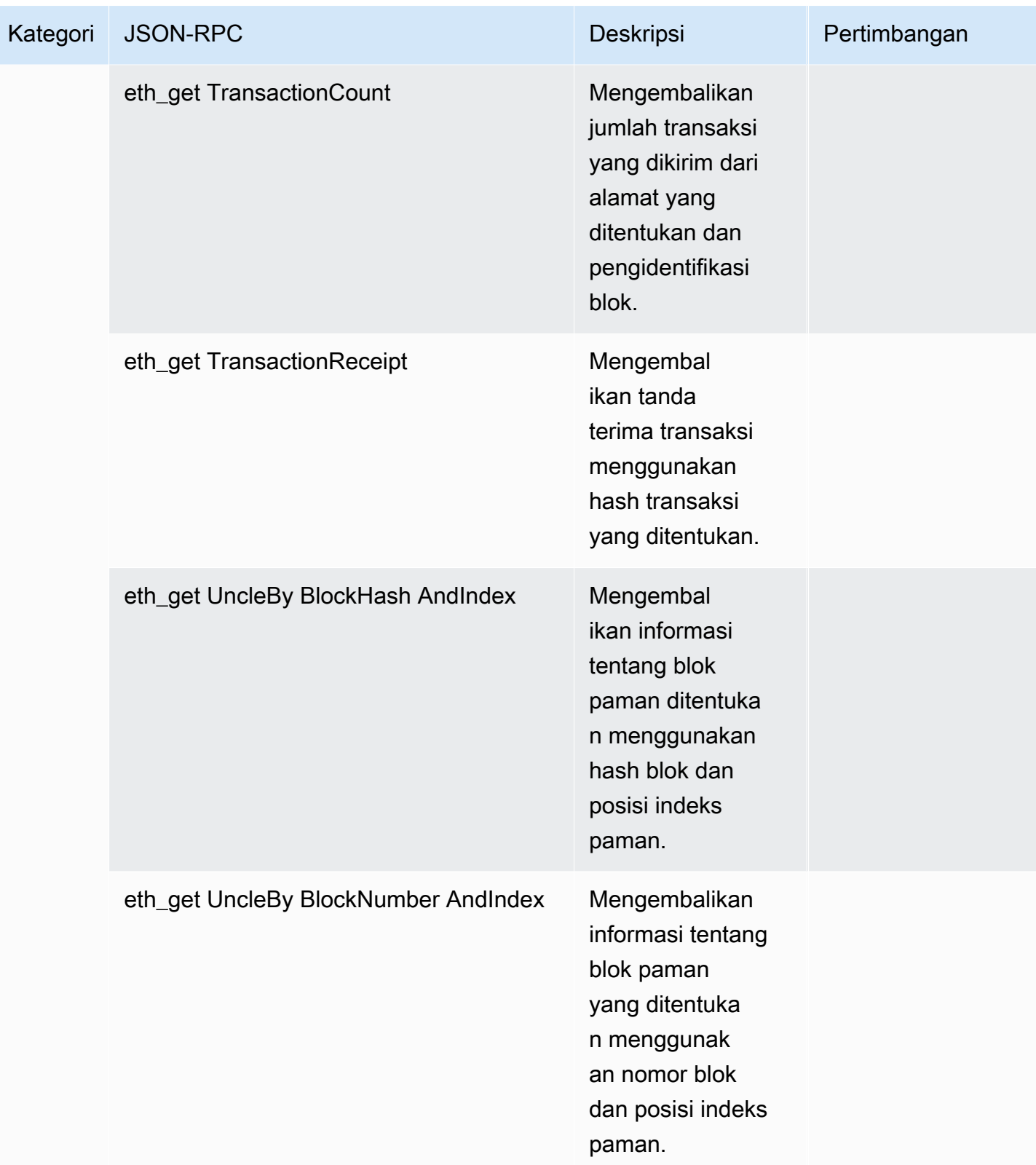

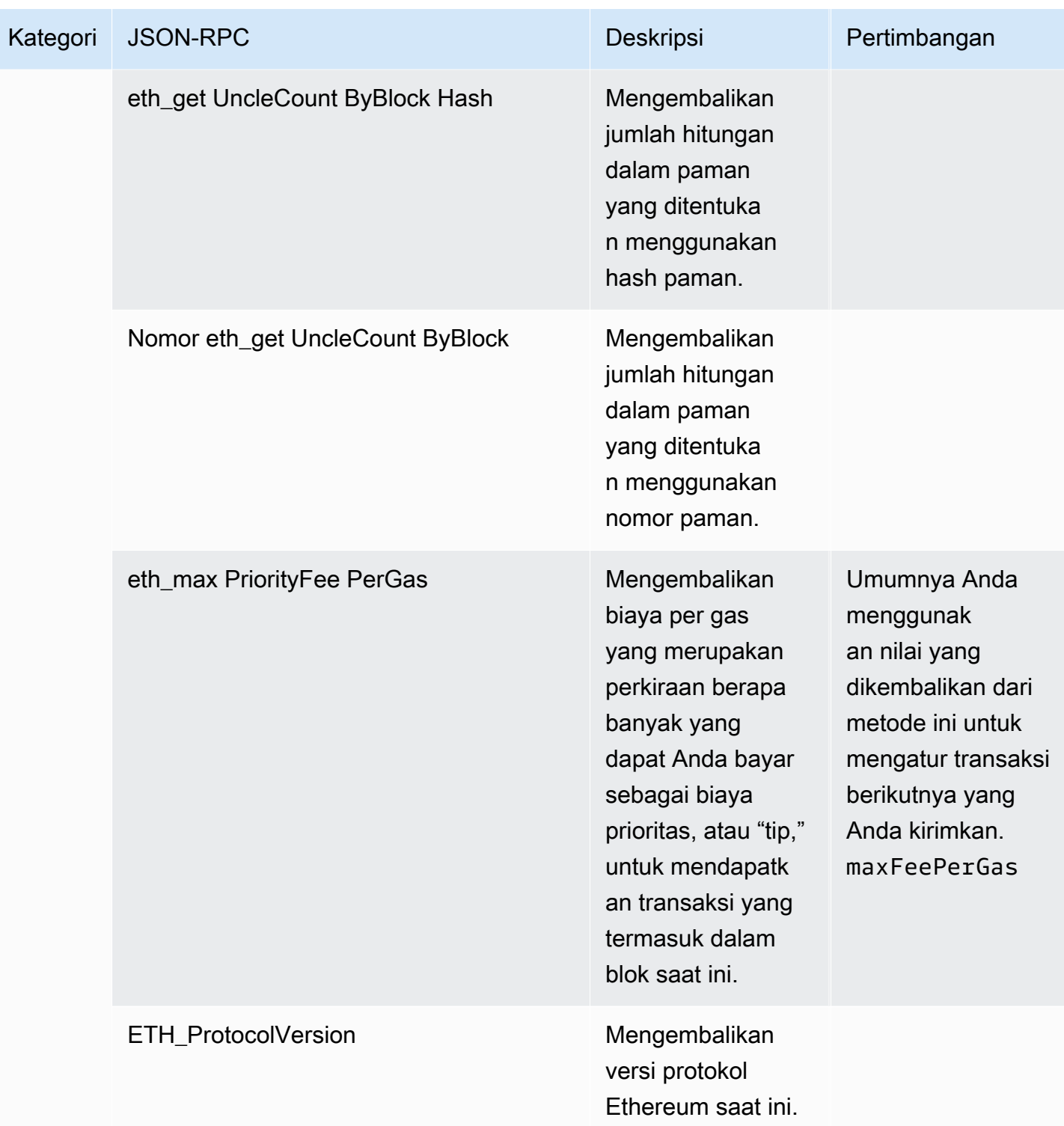
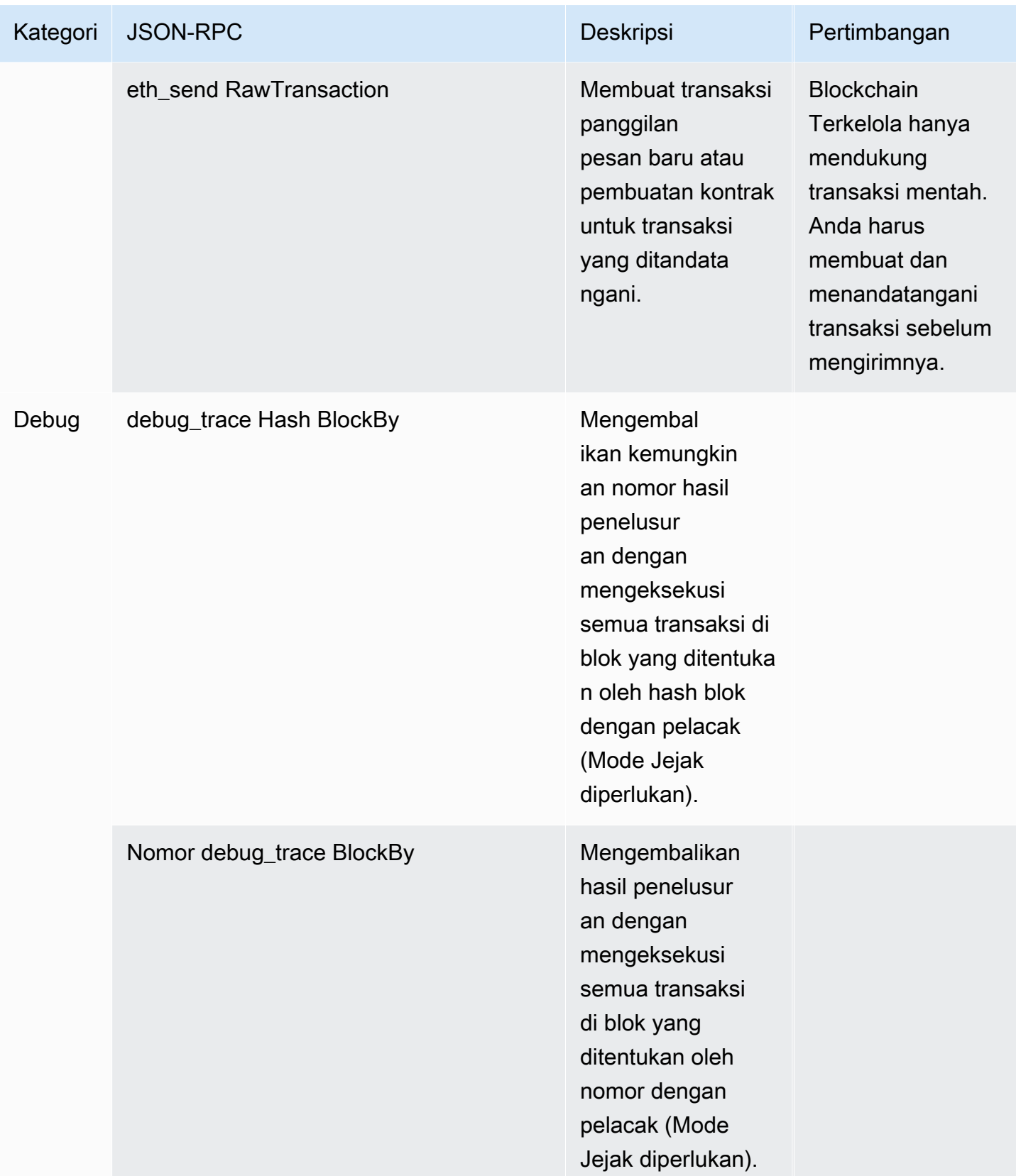

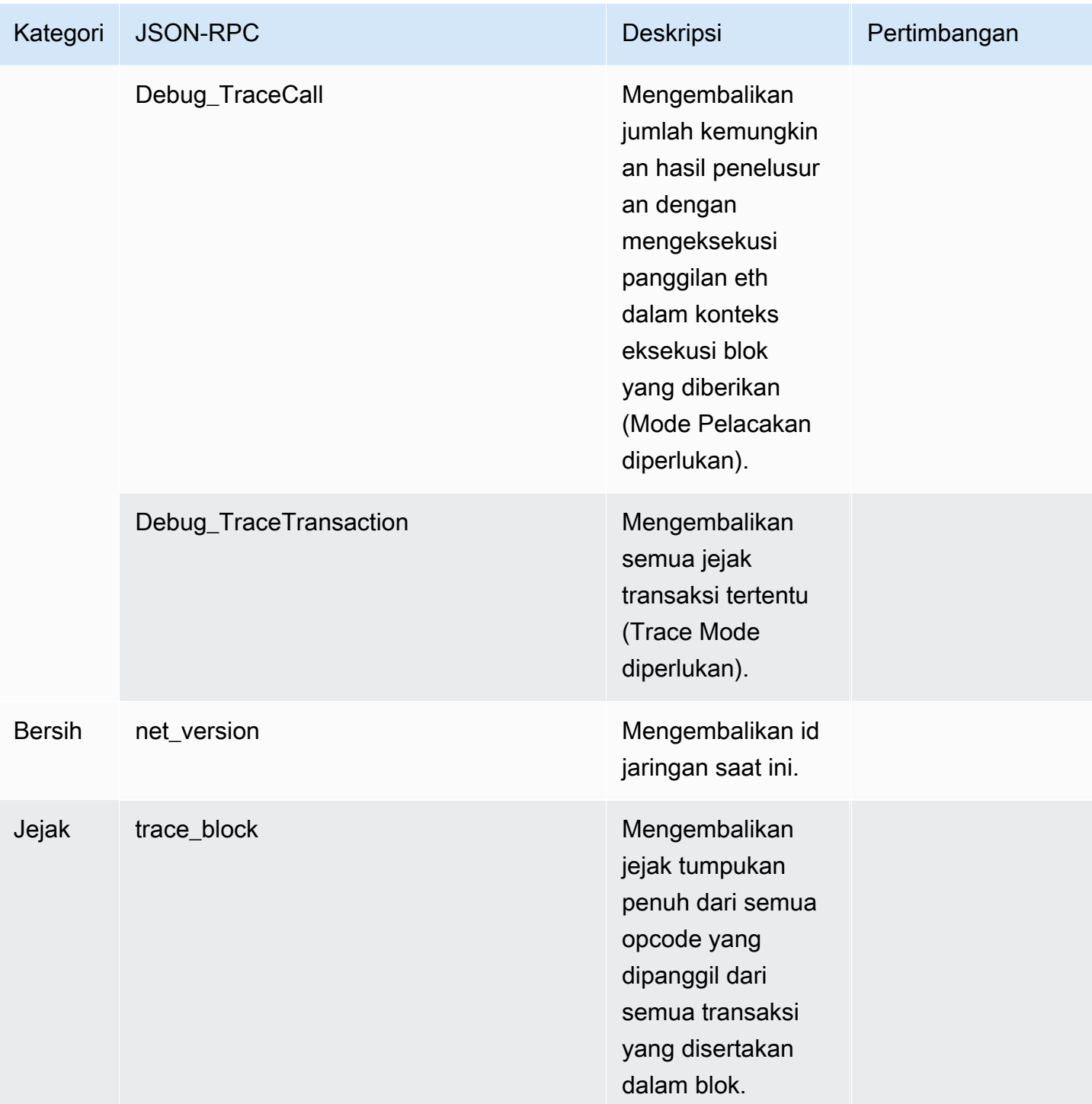

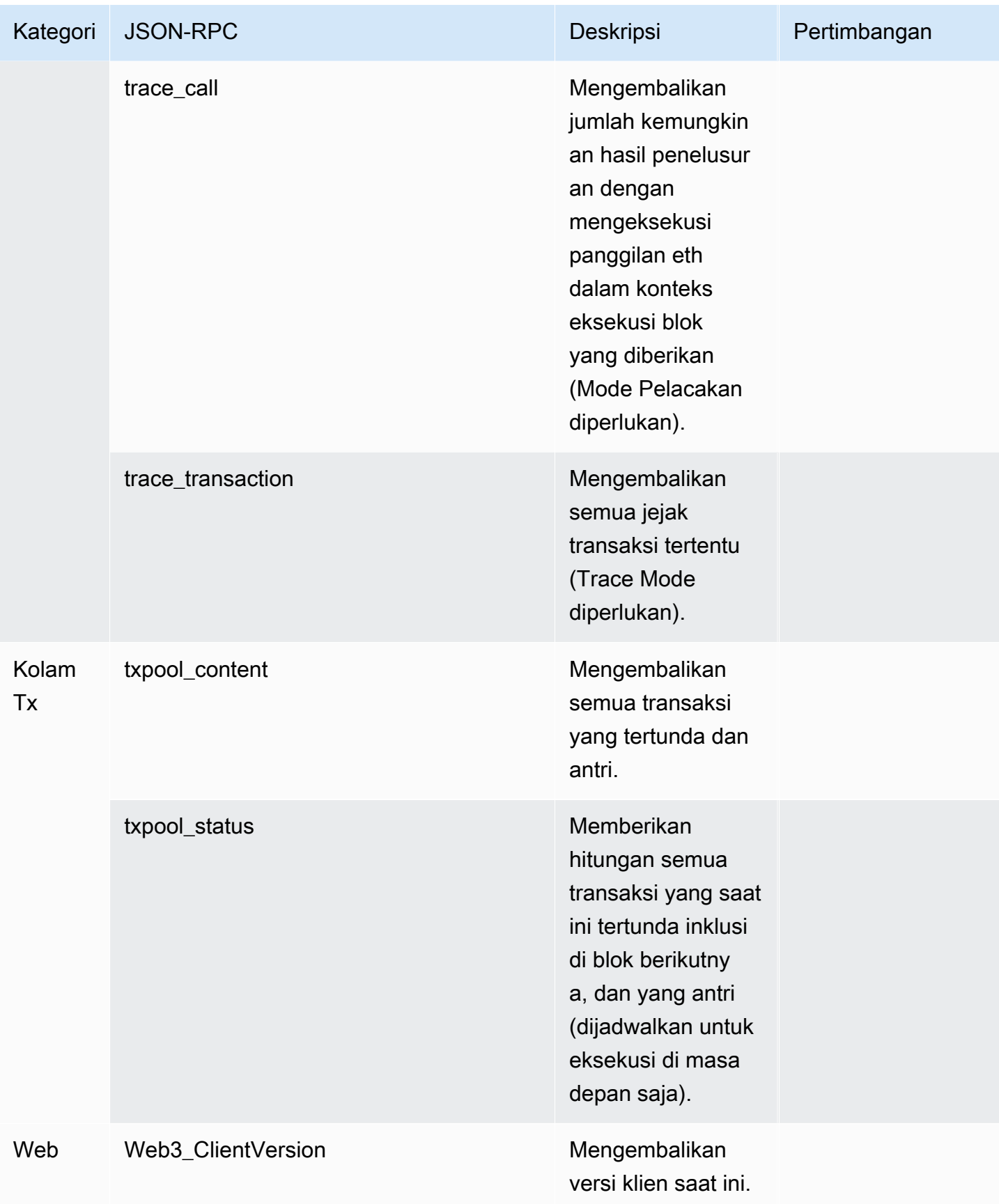

# Kasus penggunaan poligon dengan Amazon Managed Blockchain (AMB) Access Polygon

Blockchain Polygon umumnya digunakan dalam membangun aplikasi terdesentralisasi (dApps) yang terkait dengan NFT, game Web3, dan kasus penggunaan tokenisasi, antara lain. Topik ini menyediakan daftar beberapa kasus penggunaan yang dapat Anda terapkan menggunakan Amazon Managed Blockchain (AMB) Access Polygon.

Topik

- [Analisis data NFT Poligon](#page-39-0)
- [Support pembelian NFT](#page-39-1)
- [Buat dompet Polygon](#page-40-0)
- [Dompet sebagai layanan](#page-40-1)
- [Pengalaman berpagar token](#page-40-2)

# <span id="page-39-0"></span>Analisis data NFT Poligon

Anda dapat mengumpulkan data tentang NFT Polygon, termasuk informasi seperti peristiwa transfer dan metadata NFT untuk periode tertentu. Anda kemudian dapat menganalisis data ini untuk menarik wawasan seperti NFT mana yang sedang tren atau pengguna mana yang paling sering berinteraksi dengan koleksi tertentu.

Untuk informasi selengkapnya, lihat [API Blockchain Terkelola dan JSON-RPC didukung dengan AMB](#page-28-0)  [Access Polygon](#page-28-0).

## <span id="page-39-1"></span>Support pembelian NFT

Anda dapat menggunakan AMB Access Polygon untuk mengirimkan transaksi pembelian NFT menggunakan mint awal, allowlist, atau di pasar sekunder. Dengan menggunakan kombinasi AWS layanan lain, Anda kemudian dapat mengizinkan pembelian menggunakan kartu kredit, menerima Fiat atau cryptocurrency, dengan penyelesaian cepat untuk semua pemangku kepentingan yang terlibat.

Untuk informasi selengkapnya, lihat [API Blockchain Terkelola dan JSON-RPC didukung dengan AMB](#page-28-0)  [Access Polygon](#page-28-0).

# <span id="page-40-0"></span>Buat dompet Polygon

Anda dapat menggunakan AMB Access Polygon untuk melayani fungsi penting dompet aset digital, seperti membaca saldo token pengguna dari kontrak pintar di blockchain atau menyiarkan transaksi yang ditandatangani ke blockchain.

Untuk informasi selengkapnya, lihat [API Blockchain Terkelola dan JSON-RPC didukung dengan AMB](#page-28-0)  [Access Polygon](#page-28-0).

# <span id="page-40-1"></span>Dompet sebagai layanan

Anda dapat menggunakan AMB Access Polygon untuk mengembangkan operasi yang wallet-as-aservice diperlukan untuk mendukung transaksi dompet umum seperti memeriksa saldo, transfer aset, pengiriman aset, dan estimasi biaya, menggunakan Polygon JSON-RPC yang didukung.

Untuk informasi selengkapnya, lihat [API Blockchain Terkelola dan JSON-RPC didukung dengan AMB](#page-28-0)  [Access Polygon](#page-28-0).

# <span id="page-40-2"></span>Pengalaman berpagar token

Anda dapat menggunakan AMB Access Polygon untuk membangun pengalaman berpagar token bagi pengguna Anda. Misalnya, Anda dapat memberikan akses ke konten secara kondisional hanya kepada pemilik NFT tertentu. Untuk mencapai ini, Anda harus membaca blockchain untuk menentukan kepemilikan NFT atas alamat pengguna.

Untuk informasi selengkapnya, lihat [API Blockchain Terkelola dan JSON-RPC didukung dengan AMB](#page-28-0)  [Access Polygon](#page-28-0).

# Tutorial untuk Amazon Managed Blockchain (AMB) Akses Polygon

Tutorial berikut yang disorot di bagian ini adalah Artikel Komunitas AWS re:Post yang menyediakan panduan untuk membantu Anda mempelajari cara melakukan beberapa tugas umum di blockchain Polygon menggunakan AMB Access Polygon.

- [Mengirim transaksi menggunakan AMB Access Polygon dan web3.js](https://repost.aws/articles/AR4_8KnunzSta9ARvlS-8YrA/send-transactions-on-the-polygon-mumbai-network-with-amb-access-and-web3-js)
- [Menerapkan kontrak pintar menggunakan AMB Access Polygon dan Hardhat Ignition](https://repost.aws/articles/ARMiTkQJ-GRaqeDCxHVIoPhA/deploy-a-smart-contract-on-the-polygon-mumbai-network-with-amb-access-and-hardhat-ignition)
- [Berinteraksi dengan Smart Contract](https://repost.aws/articles/ARsoZGkfl3TC-4s_nqtPcajw/interact-with-your-smart-contract-on-polygon-mumbai-with-amb-access)
- [Ambil data harga saat ini di luar rantai menggunakan umpan data AMB Access Polygon dan](https://repost.aws/articles/ARx1_64bGAQRubDfM_ci20pQ/retrieve-current-price-data-off-chain-with-amb-access-polygon-and-chainlink-data-feeds)  **[Chainlink](https://repost.aws/articles/ARx1_64bGAQRubDfM_ci20pQ/retrieve-current-price-data-off-chain-with-amb-access-polygon-and-chainlink-data-feeds)**
- [Analisis data token ERC-20 di Polygon Mainnet dengan AMB Access](https://repost.aws/articles/ARqK_QBbYFQLWEntK0E6Svbw/analyze-erc-20-token-data-on-polygon-mainnet-with-amb-access)

# Keamanan di Amazon Managed Blockchain (AMB) Access Polygon

Keamanan cloud di AWS adalah prioritas tertinggi. Sebagai AWS pelanggan, Anda mendapat manfaat dari pusat data dan arsitektur jaringan yang dibangun untuk memenuhi persyaratan organisasi yang paling sensitif terhadap keamanan.

Keamanan adalah tanggung jawab bersama antara Anda AWS dan Anda. [Model tanggung jawab](https://aws.amazon.com/compliance/shared-responsibility-model/)  [bersama](https://aws.amazon.com/compliance/shared-responsibility-model/) menggambarkan ini sebagai keamanan cloud dan keamanan di cloud:

- Keamanan cloud AWS bertanggung jawab untuk melindungi infrastruktur yang menjalankan AWS layanan di AWS Cloud. AWS juga memberi Anda layanan yang dapat Anda gunakan dengan aman. Auditor pihak ketiga secara teratur menguji dan memverifikasi keefektifan keamanan kami sebagai bagian dari [program kepatuhan AWS.](https://aws.amazon.com/compliance/programs/) Untuk mempelajari tentang program kepatuhan yang berlaku untuk Amazon Managed Blockchain (AMB) Access Polygon, lihat [AWS Layanan](https://aws.amazon.com/compliance/services-in-scope/)  [dalam Lingkup berdasarkan Program Kepatuhan.](https://aws.amazon.com/compliance/services-in-scope/)
- Keamanan di cloud Tanggung jawab Anda ditentukan oleh AWS layanan yang Anda gunakan. Anda juga bertanggung jawab atas faktor-faktor lain, termasuk sensitivitas data Anda, persyaratan perusahaan Anda, dan hukum dan peraturan yang berlaku.

Untuk memberikan perlindungan data, otentikasi, dan kontrol akses, Amazon Managed Blockchain menggunakan AWS fitur dan fitur kerangka kerja sumber terbuka yang berjalan di Blockchain Terkelola.

Dokumentasi ini membantu Anda memahami cara menerapkan model tanggung jawab bersama saat menggunakan AMB Access Polygon. Topik berikut menunjukkan cara mengonfigurasi AMB Access Polygon untuk memenuhi tujuan keamanan dan kepatuhan Anda. Anda juga mempelajari cara menggunakan AWS layanan lain yang membantu Anda memantau dan mengamankan sumber daya AMB Access Polygon Anda.

Topik

- [Perlindungan data di Amazon Managed Blockchain \(AMB\) Access Polygon](#page-43-0)
- [Manajemen identitas dan akses untuk Amazon Managed Blockchain \(AMB\) Access Polygon](#page-44-0)

# <span id="page-43-0"></span>Perlindungan data di Amazon Managed Blockchain (AMB) Access Polygon

[Model tanggung jawab AWS bersama model tanggung](https://aws.amazon.com/compliance/shared-responsibility-model/) berlaku untuk perlindungan data di Amazon Managed Blockchain (AMB) Access Polygon. Seperti yang dijelaskan dalam model AWS ini, bertanggung jawab untuk melindungi infrastruktur global yang menjalankan semua AWS Cloud. Anda bertanggung jawab untuk mempertahankan kendali atas konten yang di-host pada infrastruktur ini. Anda juga bertanggung jawab atas tugas-tugas konfigurasi dan manajemen keamanan untuk Layanan AWS yang Anda gunakan. Lihat informasi yang lebih lengkap tentang privasi data dalam [Pertanyaan Umum Privasi Data.](https://aws.amazon.com/compliance/data-privacy-faq) Lihat informasi tentang perlindungan data di Eropa di pos blog [Model Tanggung Jawab Bersama dan GDPR AWS](https://aws.amazon.com/blogs/security/the-aws-shared-responsibility-model-and-gdpr/) di Blog Keamanan AWS .

Untuk tujuan perlindungan data, kami menyarankan Anda melindungi Akun AWS kredensyal dan mengatur pengguna individu dengan AWS IAM Identity Center atau AWS Identity and Access Management (IAM). Dengan cara itu, setiap pengguna hanya diberi izin yang diperlukan untuk memenuhi tanggung jawab tugasnya. Kami juga menyarankan supaya Anda mengamankan data dengan cara-cara berikut:

- Gunakan autentikasi multi-faktor (MFA) pada setiap akun.
- Gunakan SSL/TLS untuk berkomunikasi dengan sumber daya. AWS Kami mensyaratkan TLS 1.2 dan menganjurkan TLS 1.3.
- Siapkan API dan pencatatan aktivitas pengguna dengan AWS CloudTrail.
- Gunakan solusi AWS enkripsi, bersama dengan semua kontrol keamanan default di dalamnya Layanan AWS.
- Gunakan layanan keamanan terkelola lanjut seperti Amazon Macie, yang membantu menemukan dan mengamankan data sensitif yang disimpan di Amazon S3.
- Jika Anda memerlukan modul kriptografi tervalidasi FIPS 140-2 saat mengakses AWS melalui antarmuka baris perintah atau API, gunakan titik akhir FIPS. Lihat informasi yang lebih lengkap tentang titik akhir FIPS yang tersedia di [Standar Pemrosesan Informasi Federal \(FIPS\) 140-2](https://aws.amazon.com/compliance/fips/).

Kami sangat merekomendasikan agar Anda tidak pernah memasukkan informasi identifikasi yang sensitif, seperti nomor rekening pelanggan Anda, ke dalam tanda atau bidang isian bebas seperti bidang Nama. Ini termasuk saat Anda bekerja dengan AMB Access Polygon atau lainnya Layanan AWS menggunakan konsol, API AWS CLI, atau AWS SDK. Data apa pun yang Anda masukkan ke dalam tanda atau bidang isian bebas yang digunakan untuk nama dapat digunakan untuk log

penagihan atau log diagnostik. Saat Anda memberikan URL ke server eksternal, kami sangat menganjurkan supaya Anda tidak menyertakan informasi kredensial di dalam URL untuk memvalidasi permintaan Anda ke server itu.

### Enkripsi data

Enkripsi data membantu mencegah pengguna yang tidak sah membaca data dari jaringan blockchain dan sistem penyimpanan data terkait. Ini termasuk data yang mungkin dicegat saat melakukan perjalanan jaringan, yang dikenal sebagai data dalam perjalanan.

### Enkripsi bergerak

Secara default, Managed Blockchain menggunakan koneksi HTTPS/TLS untuk mengenkripsi semua data yang dikirimkan dari komputer klien yang menjalankan titik akhir layanan to. AWS CLI AWS

Anda tidak perlu melakukan apapun untuk mengaktifkan penggunaan HTTPS/TLS. Itu selalu diaktifkan kecuali Anda secara eksplisit menonaktifkannya untuk AWS CLI perintah individual dengan menggunakan perintah. --no-verify-ssl

# <span id="page-44-0"></span>Manajemen identitas dan akses untuk Amazon Managed Blockchain (AMB) Access Polygon

AWS Identity and Access Management (IAM) adalah Layanan AWS yang membantu administrator mengontrol akses ke AWS sumber daya dengan aman. Administrator IAM mengontrol siapa yang dapat diautentikasi (masuk) dan diberi wewenang (memiliki izin) untuk menggunakan sumber daya AMB Access Polygon. IAM adalah Layanan AWS yang dapat Anda gunakan tanpa biaya tambahan.

Topik

- **[Audiens](#page-45-0)**
- [Mengautentikasi dengan identitas](#page-45-1)
- [Mengelola akses menggunakan kebijakan](#page-49-0)
- [Bagaimana Amazon Managed Blockchain \(AMB\) Access Polygon bekerja dengan IAM](#page-52-0)
- [Contoh kebijakan berbasis identitas untuk Amazon Managed Blockchain \(AMB\) Access Polygon](#page-59-0)
- [Pemecahan Masalah Amazon Managed Blockchain \(AMB\) Akses identitas dan akses Polygon](#page-64-0)

### <span id="page-45-0"></span>Audiens

Cara Anda menggunakan AWS Identity and Access Management (IAM) berbeda, tergantung pada pekerjaan yang Anda lakukan di AMB Access Polygon.

Pengguna layanan — Jika Anda menggunakan layanan AMB Access Polygon untuk melakukan pekerjaan Anda, administrator Anda memberi Anda kredensi dan izin yang Anda butuhkan. Saat Anda menggunakan lebih banyak fitur AMB Access Polygon untuk melakukan pekerjaan Anda, Anda mungkin memerlukan izin tambahan. Memahami cara akses dikelola dapat membantu Anda meminta izin yang tepat dari administrator Anda. Jika Anda tidak dapat mengakses fitur di AMB Access Polygon, lihat. [Pemecahan Masalah Amazon Managed Blockchain \(AMB\) Akses identitas dan](#page-64-0)  [akses Polygon](#page-64-0)

Administrator layanan — Jika Anda bertanggung jawab atas sumber daya AMB Access Polygon di perusahaan Anda, Anda mungkin memiliki akses penuh ke AMB Access Polygon. Tugas Anda adalah menentukan fitur dan sumber daya AMB Access Polygon mana yang harus diakses pengguna layanan Anda. Kemudian, Anda harus mengirimkan permintaan kepada administrator IAM untuk mengubah izin pengguna layanan Anda. Tinjau informasi di halaman ini untuk memahami konsep Basic IAM. Untuk mempelajari lebih lanjut tentang bagaimana perusahaan Anda dapat menggunakan IAM dengan AMB Access Polygon, lihat. [Bagaimana Amazon Managed Blockchain \(AMB\) Access](#page-52-0)  [Polygon bekerja dengan IAM](#page-52-0)

Administrator IAM — Jika Anda seorang administrator IAM, Anda mungkin ingin mempelajari detail tentang cara menulis kebijakan untuk mengelola akses ke AMB Access Polygon. Untuk melihat contoh kebijakan berbasis identitas AMB Access Polygon yang dapat Anda gunakan di IAM, lihat. [Contoh kebijakan berbasis identitas untuk Amazon Managed Blockchain \(AMB\) Access Polygon](#page-59-0)

### <span id="page-45-1"></span>Mengautentikasi dengan identitas

Otentikasi adalah cara Anda masuk AWS menggunakan kredensyal identitas Anda. Anda harus diautentikasi (masuk ke AWS) sebagai Pengguna root akun AWS, sebagai pengguna IAM, atau dengan mengasumsikan peran IAM.

Anda dapat masuk AWS sebagai identitas federasi dengan menggunakan kredensi yang disediakan melalui sumber identitas. AWS IAM Identity Center Pengguna (IAM Identity Center), autentikasi masuk tunggal perusahaan Anda, dan kredensi Google atau Facebook Anda adalah contoh identitas federasi. Saat Anda masuk sebagai identitas terfederasi, administrator Anda sebelumnya menyiapkan federasi identitas menggunakan peran IAM. Ketika Anda mengakses AWS dengan menggunakan federasi, Anda secara tidak langsung mengambil peran.

Bergantung pada jenis pengguna Anda, Anda dapat masuk ke AWS Management Console atau portal AWS akses. Untuk informasi selengkapnya tentang masuk AWS, lihat [Cara masuk ke Panduan](https://docs.aws.amazon.com/signin/latest/userguide/how-to-sign-in.html) [AWS Sign-In Pengguna Anda Akun AWS](https://docs.aws.amazon.com/signin/latest/userguide/how-to-sign-in.html).

Jika Anda mengakses AWS secara terprogram, AWS sediakan kit pengembangan perangkat lunak (SDK) dan antarmuka baris perintah (CLI) untuk menandatangani permintaan Anda secara kriptografis dengan menggunakan kredensil Anda. Jika Anda tidak menggunakan AWS alat, Anda harus menandatangani permintaan sendiri. Untuk informasi selengkapnya tentang penggunaan metode yang disarankan untuk menandatangani permintaan sendiri, lihat [Menandatangani](https://docs.aws.amazon.com/IAM/latest/UserGuide/reference_aws-signing.html) [permintaan AWS API](https://docs.aws.amazon.com/IAM/latest/UserGuide/reference_aws-signing.html) di Panduan Pengguna IAM.

Apa pun metode autentikasi yang digunakan, Anda mungkin diminta untuk menyediakan informasi keamanan tambahan. Misalnya, AWS merekomendasikan agar Anda menggunakan otentikasi multifaktor (MFA) untuk meningkatkan keamanan akun Anda. Untuk mempelajari selengkapnya, lihat [Autentikasi multi-faktor](https://docs.aws.amazon.com/singlesignon/latest/userguide/enable-mfa.html) dalam Panduan Pengguna AWS IAM Identity Center dan [Menggunakan](https://docs.aws.amazon.com/IAM/latest/UserGuide/id_credentials_mfa.html) [autentikasi multi-faktor \(MFA\) dalam AWS](https://docs.aws.amazon.com/IAM/latest/UserGuide/id_credentials_mfa.html) dalam Panduan Pengguna IAM.

#### Akun AWS pengguna root

Saat Anda membuat Akun AWS, Anda mulai dengan satu identitas masuk yang memiliki akses lengkap ke semua Layanan AWS dan sumber daya di akun. Identitas ini disebut pengguna Akun AWS root dan diakses dengan masuk dengan alamat email dan kata sandi yang Anda gunakan untuk membuat akun. Kami sangat menyarankan agar Anda tidak menggunakan pengguna root untuk tugas sehari-hari. Lindungi kredensial pengguna root Anda dan gunakan kredensial tersebut untuk melakukan tugas yang hanya dapat dilakukan pengguna root. Untuk daftar lengkap tugas yang mengharuskan Anda masuk sebagai pengguna root, lihat [Tugas yang memerlukan kredensial](https://docs.aws.amazon.com/IAM/latest/UserGuide/root-user-tasks.html)  [pengguna root](https://docs.aws.amazon.com/IAM/latest/UserGuide/root-user-tasks.html) dalam Panduan Pengguna IAM.

#### Identitas gabungan

Sebagai praktik terbaik, mewajibkan pengguna manusia, termasuk pengguna yang memerlukan akses administrator, untuk menggunakan federasi dengan penyedia identitas untuk mengakses Layanan AWS dengan menggunakan kredensi sementara.

Identitas federasi adalah pengguna dari direktori pengguna perusahaan Anda, penyedia identitas web, direktori Pusat Identitas AWS Directory Service, atau pengguna mana pun yang mengakses Layanan AWS dengan menggunakan kredensil yang disediakan melalui sumber identitas. Ketika identitas federasi mengakses Akun AWS, mereka mengambil peran, dan peran memberikan kredensi sementara.

Untuk manajemen akses terpusat, kami sarankan Anda menggunakan AWS IAM Identity Center. Anda dapat membuat pengguna dan grup di Pusat Identitas IAM, atau Anda dapat menghubungkan dan menyinkronkan ke sekumpulan pengguna dan grup di sumber identitas Anda sendiri untuk digunakan di semua aplikasi Akun AWS dan aplikasi Anda. Untuk informasi tentang Pusat Identitas IAM, lihat [Apakah itu Pusat Identitas IAM?](https://docs.aws.amazon.com/singlesignon/latest/userguide/what-is.html) dalam Panduan Pengguna AWS IAM Identity Center .

#### Pengguna dan grup IAM

[Pengguna IAM](https://docs.aws.amazon.com/IAM/latest/UserGuide/id_users.html) adalah identitas dalam diri Anda Akun AWS yang memiliki izin khusus untuk satu orang atau aplikasi. Jika memungkinkan, kami merekomendasikan untuk mengandalkan kredensial sementara, bukan membuat pengguna IAM yang memiliki kredensial jangka panjang seperti kata sandi dan kunci akses. Namun, jika Anda memiliki kasus penggunaan tertentu yang memerlukan kredensial jangka panjang dengan pengguna IAM, kami merekomendasikan Anda merotasi kunci akses. Untuk informasi selengkapnya, lihat [Merotasi kunci akses secara teratur untuk kasus](https://docs.aws.amazon.com/IAM/latest/UserGuide/best-practices.html#rotate-credentials) [penggunaan yang memerlukan kredensial jangka panjang](https://docs.aws.amazon.com/IAM/latest/UserGuide/best-practices.html#rotate-credentials) dalam Panduan Pengguna IAM.

[Grup IAM](https://docs.aws.amazon.com/IAM/latest/UserGuide/id_groups.html) adalah identitas yang menentukan sekumpulan pengguna IAM. Anda tidak dapat masuk sebagai grup. Anda dapat menggunakan grup untuk menentukan izin bagi beberapa pengguna sekaligus. Grup mempermudah manajemen izin untuk sejumlah besar pengguna sekaligus. Misalnya, Anda dapat memiliki grup yang bernama IAMAdmins dan memberikan izin ke grup tersebut untuk mengelola sumber daya IAM.

Pengguna berbeda dari peran. Pengguna secara unik terkait dengan satu orang atau aplikasi, tetapi peran dimaksudkan untuk dapat digunakan oleh siapa pun yang membutuhkannya. Pengguna memiliki kredensial jangka panjang permanen, tetapi peran memberikan kredensial sementara. Untuk mempelajari selengkapnya, lihat [Kapan harus membuat pengguna IAM \(bukan peran\)](https://docs.aws.amazon.com/IAM/latest/UserGuide/id.html#id_which-to-choose) dalam Panduan Pengguna IAM.

#### Peran IAM

[Peran IAM](https://docs.aws.amazon.com/IAM/latest/UserGuide/id_roles.html) adalah identitas dalam diri Anda Akun AWS yang memiliki izin khusus. Peran ini mirip dengan pengguna IAM, tetapi tidak terkait dengan orang tertentu. Anda dapat mengambil peran IAM untuk sementara AWS Management Console dengan [beralih peran](https://docs.aws.amazon.com/IAM/latest/UserGuide/id_roles_use_switch-role-console.html). Anda dapat mengambil peran dengan memanggil operasi AWS CLI atau AWS API atau dengan menggunakan URL kustom. Untuk informasi selengkapnya tentang cara menggunakan peran, lihat [Menggunakan peran IAM](https://docs.aws.amazon.com/IAM/latest/UserGuide/id_roles_use.html) dalam Panduan Pengguna IAM.

Peran IAM dengan kredensial sementara berguna dalam situasi berikut:

- Akses pengguna terfederasi Untuk menetapkan izin ke identitas terfederasi, Anda membuat peran dan menentukan izin untuk peran tersebut. Ketika identitas terfederasi mengautentikasi, identitas tersebut terhubung dengan peran dan diberi izin yang ditentukan oleh peran. Untuk informasi tentang peran untuk federasi, lihat [Membuat peran untuk Penyedia Identitas pihak](https://docs.aws.amazon.com/IAM/latest/UserGuide/id_roles_create_for-idp.html) [ketiga](https://docs.aws.amazon.com/IAM/latest/UserGuide/id_roles_create_for-idp.html) dalam Panduan Pengguna IAM. Jika menggunakan Pusat Identitas IAM, Anda harus mengonfigurasi set izin. Untuk mengontrol apa yang dapat diakses identitas Anda setelah identitas tersebut diautentikasi, Pusat Identitas IAM akan mengorelasikan set izin ke peran dalam IAM. Untuk informasi tentang set izin, lihat [Set izin](https://docs.aws.amazon.com/singlesignon/latest/userguide/permissionsetsconcept.html) dalam Panduan Pengguna AWS IAM Identity Center .
- Izin pengguna IAM sementara Pengguna atau peran IAM dapat mengambil peran IAM guna mendapatkan berbagai izin secara sementara untuk tugas tertentu.
- Akses lintas akun Anda dapat menggunakan peran IAM untuk mengizinkan seseorang (prinsipal tepercaya) di akun lain untuk mengakses sumber daya di akun Anda. Peran adalah cara utama untuk memberikan akses lintas akun. Namun, dengan beberapa Layanan AWS, Anda dapat melampirkan kebijakan langsung ke sumber daya (alih-alih menggunakan peran sebagai proxy). Untuk mempelajari perbedaan antara peran dan kebijakan berbasis sumber daya untuk akses lintas akun, lihat [Akses sumber daya lintas akun di IAM di Panduan Pengguna IAM](https://docs.aws.amazon.com/IAM/latest/UserGuide/access_policies-cross-account-resource-access.html).
- Akses lintas layanan Beberapa Layanan AWS menggunakan fitur lain Layanan AWS. Sebagai contoh, ketika Anda memanggil suatu layanan, biasanya layanan tersebut menjalankan aplikasi di Amazon EC2 atau menyimpan objek di Amazon S3. Sebuah layanan mungkin melakukannya menggunakan izin prinsipal yang memanggil, menggunakan peran layanan, atau peran terkait layanan.
	- Sesi akses teruskan (FAS) Saat Anda menggunakan pengguna atau peran IAM untuk melakukan tindakan AWS, Anda dianggap sebagai prinsipal. Ketika Anda menggunakan beberapa layanan, Anda mungkin melakukan sebuah tindakan yang kemudian menginisiasi tindakan lain di layanan yang berbeda. FAS menggunakan izin dari pemanggilan utama Layanan AWS, dikombinasikan dengan permintaan Layanan AWS untuk membuat permintaan ke layanan hilir. Permintaan FAS hanya dibuat ketika layanan menerima permintaan yang memerlukan interaksi dengan orang lain Layanan AWS atau sumber daya untuk menyelesaikannya. Dalam hal ini, Anda harus memiliki izin untuk melakukan kedua tindakan tersebut. Untuk detail kebijakan ketika mengajukan permintaan FAS, lihat [Sesi akses maju](https://docs.aws.amazon.com/IAM/latest/UserGuide/access_forward_access_sessions.html).
	- Peran layanan Peran layanan adalah [peran IAM](https://docs.aws.amazon.com/IAM/latest/UserGuide/id_roles.html) yang dijalankan oleh layanan untuk melakukan tindakan atas nama Anda. Administrator IAM dapat membuat, mengubah, dan menghapus peran layanan dari dalam IAM. Untuk informasi selengkapnya, lihat [Membuat](https://docs.aws.amazon.com/IAM/latest/UserGuide/id_roles_create_for-service.html) [sebuah peran untuk mendelegasikan izin ke Layanan AWS](https://docs.aws.amazon.com/IAM/latest/UserGuide/id_roles_create_for-service.html) dalam Panduan pengguna IAM.
- Peran terkait layanan Peran terkait layanan adalah jenis peran layanan yang ditautkan ke. Layanan AWS Layanan tersebut dapat menjalankan peran untuk melakukan tindakan atas nama Anda. Peran terkait layanan muncul di Anda Akun AWS dan dimiliki oleh layanan. Administrator IAM dapat melihat, tetapi tidak dapat mengedit izin untuk peran terkait layanan.
- Aplikasi yang berjalan di Amazon EC2 Anda dapat menggunakan peran IAM untuk mengelola kredensi sementara untuk aplikasi yang berjalan pada instans EC2 dan membuat atau permintaan API. AWS CLI AWS Cara ini lebih dianjurkan daripada menyimpan kunci akses dalam instans EC2. Untuk menetapkan AWS peran ke instans EC2 dan membuatnya tersedia untuk semua aplikasinya, Anda membuat profil instance yang dilampirkan ke instance. Profil instans berisi peran dan memungkinkan program yang berjalan di instans EC2 mendapatkan kredensial sementara. Untuk informasi selengkapnya, lihat [Menggunakan peran IAM untuk memberikan izin ke aplikasi](https://docs.aws.amazon.com/IAM/latest/UserGuide/id_roles_use_switch-role-ec2.html)  [yang berjalan dalam instans Amazon EC2](https://docs.aws.amazon.com/IAM/latest/UserGuide/id_roles_use_switch-role-ec2.html) dalam Panduan Pengguna IAM.

Untuk mempelajari apakah kita harus menggunakan peran IAM atau pengguna IAM, lihat [Kapan](https://docs.aws.amazon.com/IAM/latest/UserGuide/id.html#id_which-to-choose_role)  [harus membuat peran IAM \(bukan pengguna\)](https://docs.aws.amazon.com/IAM/latest/UserGuide/id.html#id_which-to-choose_role) dalam Panduan Pengguna IAM.

### <span id="page-49-0"></span>Mengelola akses menggunakan kebijakan

Anda mengontrol akses AWS dengan membuat kebijakan dan melampirkannya ke AWS identitas atau sumber daya. Kebijakan adalah objek AWS yang, ketika dikaitkan dengan identitas atau sumber daya, menentukan izinnya. AWS mengevaluasi kebijakan ini ketika prinsipal (pengguna, pengguna root, atau sesi peran) membuat permintaan. Izin dalam kebijakan menentukan apakah permintaan diizinkan atau ditolak. Sebagian besar kebijakan disimpan AWS sebagai dokumen JSON. Untuk informasi selengkapnya tentang struktur dan isi dokumen kebijakan JSON, lihat [Gambaran umum](https://docs.aws.amazon.com/IAM/latest/UserGuide/access_policies.html#access_policies-json)  [kebijakan JSON](https://docs.aws.amazon.com/IAM/latest/UserGuide/access_policies.html#access_policies-json) dalam Panduan Pengguna IAM.

Administrator dapat menggunakan kebijakan AWS JSON untuk menentukan siapa yang memiliki akses ke apa. Artinya, prinsipal manakah yang dapat melakukan tindakan pada sumber daya apa, dan dengan kondisi apa.

Secara default, pengguna dan peran tidak memiliki izin. Untuk memberikan izin kepada pengguna untuk melakukan tindakan di sumber daya yang mereka perlukan, administrator IAM dapat membuat kebijakan IAM. Administrator kemudian dapat menambahkan kebijakan IAM ke peran, dan pengguna dapat mengambil peran.

Kebijakan IAM mendefinisikan izin untuk suatu tindakan terlepas dari metode yang Anda gunakan untuk melakukan operasinya. Misalnya, anggaplah Anda memiliki kebijakan yang mengizinkan

tindakan iam:GetRole. Pengguna dengan kebijakan tersebut bisa mendapatkan informasi peran dari AWS Management Console, API AWS CLI, atau AWS API.

#### Kebijakan berbasis identitas

Kebijakan berbasis identitas adalah dokumen kebijakan izin JSON yang dapat Anda lampirkan ke sebuah identitas, seperti pengguna IAM, grup pengguna IAM, atau peran IAM. Kebijakan ini mengontrol jenis tindakan yang dapat dilakukan oleh pengguna dan peran, di sumber daya mana, dan berdasarkan kondisi seperti apa. Untuk mempelajari cara membuat kebijakan berbasis identitas, lihat [Membuat kebijakan IAM](https://docs.aws.amazon.com/IAM/latest/UserGuide/access_policies_create.html) dalam Panduan Pengguna IAM.

Kebijakan berbasis identitas dapat dikategorikan lebih lanjut sebagai kebijakan inline atau kebijakan yang dikelola. Kebijakan inline disematkan langsung ke satu pengguna, grup, atau peran. Kebijakan terkelola adalah kebijakan mandiri yang dapat dilampirkan ke beberapa pengguna, grup, dan peran dalam. Akun AWS Kebijakan AWS terkelola mencakup kebijakan terkelola dan kebijakan yang dikelola pelanggan. Untuk mempelajari cara memilih antara kebijakan yang dikelola atau kebijakan inline, lihat [Memilih antara kebijakan yang dikelola dan kebijakan inline](https://docs.aws.amazon.com/IAM/latest/UserGuide/access_policies_managed-vs-inline.html#choosing-managed-or-inline) dalam Panduan Pengguna IAM.

#### Kebijakan berbasis sumber daya

Kebijakan berbasis sumber daya adalah dokumen kebijakan JSON yang Anda lampirkan ke sumber daya. Contoh kebijakan berbasis sumber daya adalah kebijakan kepercayaan peran IAM dan kebijakan bucket Amazon S3. Dalam layanan yang mendukung kebijakan berbasis sumber daya, administrator layanan dapat menggunakannya untuk mengontrol akses ke sumber daya tertentu. Untuk sumber daya tempat kebijakan dilampirkan, kebijakan menentukan tindakan apa yang dapat dilakukan oleh prinsipal tertentu pada sumber daya tersebut dan dalam kondisi apa. Anda harus [menentukan prinsipal](https://docs.aws.amazon.com/IAM/latest/UserGuide/reference_policies_elements_principal.html) dalam kebijakan berbasis sumber daya. Prinsipal dapat mencakup akun, pengguna, peran, pengguna federasi, atau. Layanan AWS

Kebijakan berbasis sumber daya merupakan kebijakan inline yang terletak di layanan tersebut. Anda tidak dapat menggunakan kebijakan AWS terkelola dari IAM dalam kebijakan berbasis sumber daya.

#### Daftar kontrol akses (ACL)

Daftar kontrol akses (ACL) mengendalikan prinsipal mana (anggota akun, pengguna, atau peran) yang memiliki izin untuk mengakses sumber daya. ACL serupa dengan kebijakan berbasis sumber daya, meskipun kebijakan tersebut tidak menggunakan format dokumen kebijakan JSON.

Amazon S3, AWS WAF, dan Amazon VPC adalah contoh layanan yang mendukung ACL. Untuk mempelajari ACL selengkapnya, lihat [Gambaran umum daftar kontrol akses \(ACL\)](https://docs.aws.amazon.com/AmazonS3/latest/dev/acl-overview.html) dalam Panduan Developer Amazon Simple Storage Service.

#### Jenis-jenis kebijakan lain

AWS mendukung jenis kebijakan tambahan yang kurang umum. Jenis-jenis kebijakan ini dapat mengatur izin maksimum yang diberikan kepada Anda oleh jenis kebijakan yang lebih umum.

- Batasan izin Batasan izin adalah fitur lanjutan tempat Anda mengatur izin maksimum yang dapat diberikan oleh kebijakan berbasis identitas ke entitas IAM (pengguna IAM atau peran IAM). Anda dapat menetapkan batasan izin untuk suatu entitas. Izin yang dihasilkan adalah perpotongan antara kebijakan berbasis identitas milik entitas dan batasan izinnya. Kebijakan berbasis sumber daya yang menentukan pengguna atau peran dalam bidang Principal tidak dibatasi oleh batasan izin. Penolakan eksplisit dalam salah satu kebijakan ini akan menggantikan pemberian izin. Untuk informasi selengkapnya tentang batasan izin, lihat [Batasan izin untuk entitas IAM](https://docs.aws.amazon.com/IAM/latest/UserGuide/access_policies_boundaries.html) dalam Panduan Pengguna IAM.
- Kebijakan kontrol layanan (SCP) SCP adalah kebijakan JSON yang menentukan izin maksimum untuk organisasi atau unit organisasi (OU) di. AWS Organizations AWS Organizations adalah layanan untuk mengelompokkan dan mengelola secara terpusat beberapa Akun AWS yang dimiliki bisnis Anda. Jika Anda mengaktifkan semua fitur di organisasi, Anda dapat menerapkan kebijakan kontrol layanan (SCP) ke salah satu atau semua akun Anda. SCP membatasi izin untuk entitas di akun anggota, termasuk masing-masing. Pengguna root akun AWS Untuk informasi selengkapnya tentang Organisasi dan SCP, lihat [Cara kerja SCP](https://docs.aws.amazon.com/organizations/latest/userguide/orgs_manage_policies_about-scps.html) dalam Panduan Pengguna AWS Organizations .
- Kebijakan sesi Kebijakan sesi adalah kebijakan lanjutan yang Anda berikan sebagai parameter ketika Anda membuat sesi sementara secara programatis untuk peran atau pengguna terfederasi. Izin sesi yang dihasilkan adalah perpotongan antara kebijakan berbasis identitas pengguna atau peran dan kebijakan sesi. Izin juga bisa datang dari kebijakan berbasis sumber daya. Penolakan eksplisit dalam salah satu kebijakan ini akan menggantikan pemberian izin. Untuk informasi selengkapnya, lihat [Kebijakan sesi](https://docs.aws.amazon.com/IAM/latest/UserGuide/access_policies.html#policies_session) dalam Panduan Pengguna IAM.

#### Berbagai jenis kebijakan

Ketika beberapa jenis kebijakan berlaku pada suatu permintaan, izin yang dihasilkan lebih rumit untuk dipahami. Untuk mempelajari cara AWS menentukan apakah akan mengizinkan permintaan saat beberapa jenis kebijakan terlibat, lihat [Logika evaluasi kebijakan](https://docs.aws.amazon.com/IAM/latest/UserGuide/reference_policies_evaluation-logic.html) di Panduan Pengguna IAM.

# <span id="page-52-0"></span>Bagaimana Amazon Managed Blockchain (AMB) Access Polygon bekerja dengan IAM

Sebelum Anda menggunakan IAM untuk mengelola akses ke AMB Access Polygon, pelajari fitur IAM apa yang tersedia untuk digunakan dengan AMB Access Polygon.

Fitur IAM yang dapat Anda gunakan dengan Amazon Managed Blockchain (AMB) Access Polygon

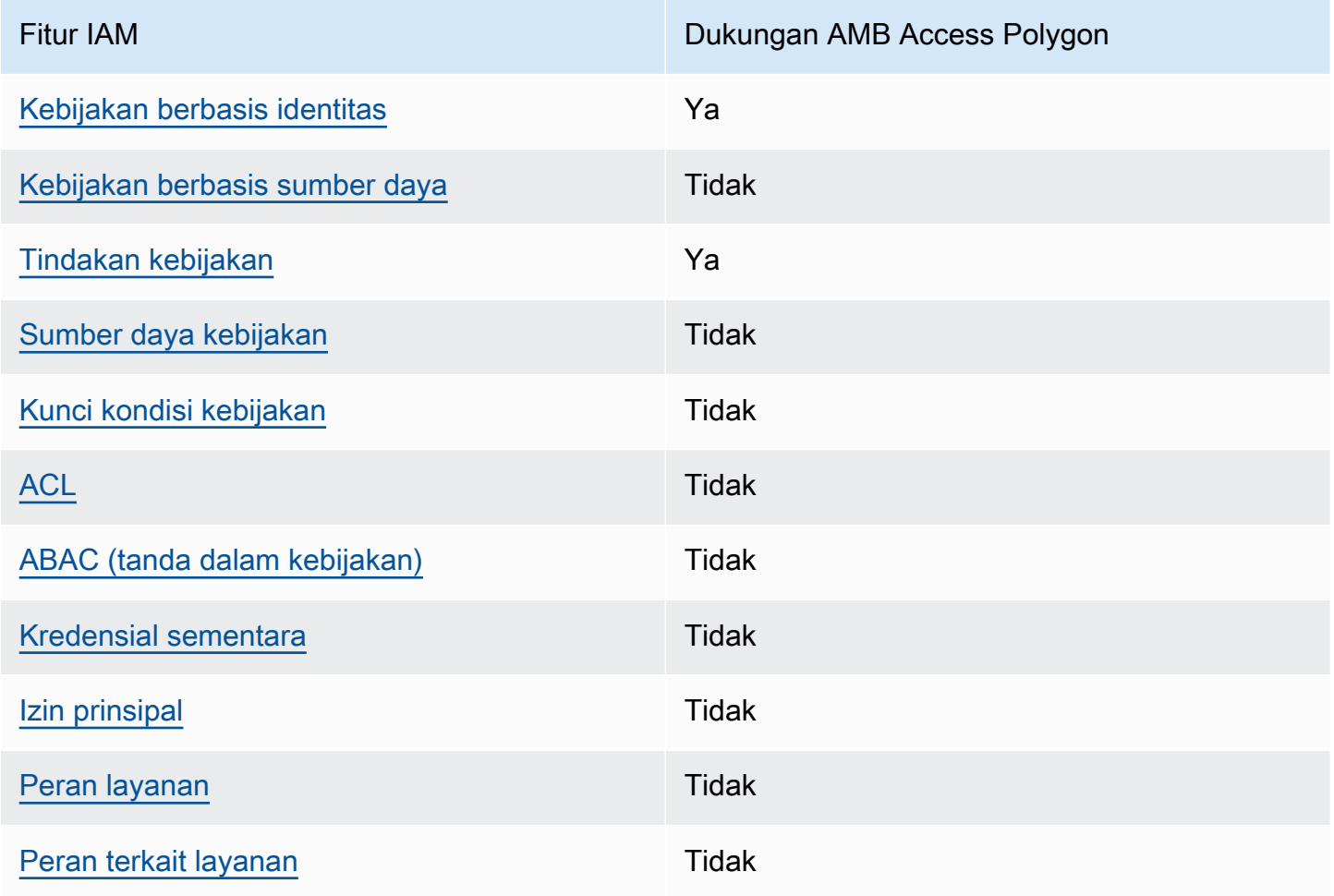

Untuk mendapatkan tampilan tingkat tinggi tentang cara Layanan AWS kerja AMB Access Polygon dan lainnya dengan sebagian besar fitur IAM, lihat [AWS layanan yang bekerja dengan IAM di](https://docs.aws.amazon.com/IAM/latest/UserGuide/reference_aws-services-that-work-with-iam.html) [Panduan Pengguna IAM.](https://docs.aws.amazon.com/IAM/latest/UserGuide/reference_aws-services-that-work-with-iam.html)

<span id="page-52-1"></span>Kebijakan berbasis identitas untuk AMB Access Polygon

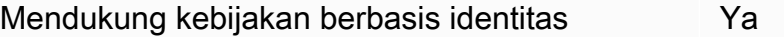

Kebijakan berbasis identitas adalah dokumen kebijakan izin JSON yang dapat Anda lampirkan ke sebuah identitas, seperti pengguna IAM, grup pengguna IAM, atau peran IAM. Kebijakan ini mengontrol jenis tindakan yang dapat dilakukan oleh pengguna dan peran, di sumber daya mana, dan berdasarkan kondisi seperti apa. Untuk mempelajari cara membuat kebijakan berbasis identitas, lihat [Membuat kebijakan IAM](https://docs.aws.amazon.com/IAM/latest/UserGuide/access_policies_create.html) dalam Panduan Pengguna IAM.

Dengan kebijakan berbasis identitas IAM, Anda dapat menentukan secara spesifik apakah tindakan dan sumber daya diizinkan atau ditolak, serta kondisi yang menjadi dasar dikabulkan atau ditolaknya tindakan tersebut. Anda tidak dapat menentukan secara spesifik prinsipal dalam sebuah kebijakan berbasis identitas karena prinsipal berlaku bagi pengguna atau peran yang melekat kepadanya. Untuk mempelajari semua elemen yang dapat Anda gunakan dalam kebijakan JSON, lihat [Referensi](https://docs.aws.amazon.com/IAM/latest/UserGuide/reference_policies_elements.html)  [elemen kebijakan JSON IAM](https://docs.aws.amazon.com/IAM/latest/UserGuide/reference_policies_elements.html) dalam Panduan Pengguna IAM.

Contoh kebijakan berbasis identitas untuk AMB Access Polygon

Untuk melihat contoh kebijakan berbasis identitas AMB Access Polygon, lihat. [Contoh kebijakan](#page-59-0) [berbasis identitas untuk Amazon Managed Blockchain \(AMB\) Access Polygon](#page-59-0)

#### <span id="page-53-0"></span>Kebijakan berbasis sumber daya dalam AMB Access Polygon

Mendukung kebijakan berbasis sumber daya Tidak

Kebijakan berbasis sumber daya adalah dokumen kebijakan JSON yang Anda lampirkan ke sumber daya. Contoh kebijakan berbasis sumber daya adalah kebijakan kepercayaan peran IAM dan kebijakan bucket Amazon S3. Dalam layanan yang mendukung kebijakan berbasis sumber daya, administrator layanan dapat menggunakannya untuk mengontrol akses ke sumber daya tertentu. Untuk sumber daya tempat kebijakan dilampirkan, kebijakan menentukan tindakan apa yang dapat dilakukan oleh prinsipal tertentu pada sumber daya tersebut dan dalam kondisi apa. Anda harus [menentukan prinsipal](https://docs.aws.amazon.com/IAM/latest/UserGuide/reference_policies_elements_principal.html) dalam kebijakan berbasis sumber daya. Prinsipal dapat mencakup akun, pengguna, peran, pengguna federasi, atau. Layanan AWS

Untuk mengaktifkan akses lintas akun, Anda dapat menentukan secara spesifik seluruh akun atau entitas IAM di akun lain sebagai prinsipal dalam kebijakan berbasis sumber daya. Menambahkan prinsipal akun silang ke kebijakan berbasis sumber daya hanya setengah dari membangun hubungan kepercayaan. Ketika prinsipal dan sumber daya berbeda Akun AWS, administrator IAM di akun tepercaya juga harus memberikan izin entitas utama (pengguna atau peran) untuk mengakses

sumber daya. Mereka memberikan izin dengan melampirkan kebijakan berbasis identitas kepada entitas. Namun, jika kebijakan berbasis sumber daya memberikan akses ke prinsipal dalam akun yang sama, tidak diperlukan kebijakan berbasis identitas tambahan. Untuk informasi selengkapnya, lihat [Akses sumber daya lintas akun di IAM](https://docs.aws.amazon.com/IAM/latest/UserGuide/access_policies-cross-account-resource-access.html) di Panduan Pengguna IAM.

<span id="page-54-0"></span>Tindakan kebijakan untuk AMB Access Polygon

Mendukung tindakan kebijakan Ya

Administrator dapat menggunakan kebijakan AWS JSON untuk menentukan siapa yang memiliki akses ke apa. Artinya, prinsipal manakah yang dapat melakukan tindakan pada sumber daya apa, dan dengan kondisi apa.

Elemen Action dari kebijakan JSON menjelaskan tindakan yang dapat Anda gunakan untuk mengizinkan atau menolak akses dalam sebuah kebijakan. Tindakan kebijakan biasanya memiliki nama yang sama dengan operasi AWS API terkait. Ada beberapa pengecualian, misalnya tindakan hanya izin yang tidak memiliki operasi API yang cocok. Ada juga beberapa operasi yang memerlukan beberapa tindakan dalam suatu kebijakan. Tindakan tambahan ini disebut tindakan dependen.

Menyertakan tindakan dalam kebijakan untuk memberikan izin untuk melakukan operasi terkait.

Untuk melihat daftar tindakan AMB Access Polygon, lihat [Tindakan yang Ditentukan oleh Amazon](https://docs.aws.amazon.com/IAM/latest/UserGuide/list_your_service.html#your_service-actions-as-permissions)  [Managed Blockchain \(AMB\) Access Polygon](https://docs.aws.amazon.com/IAM/latest/UserGuide/list_your_service.html#your_service-actions-as-permissions) di Referensi Otorisasi Layanan.

Tindakan kebijakan di AMB Access Polygon menggunakan awalan berikut sebelum tindakan:

```
managedblockchain:
```
Untuk menetapkan secara spesifik beberapa tindakan dalam satu pernyataan, pisahkan tindakan tersebut dengan koma.

```
"Action": [ 
       "managedblockchain::action1", 
       "managedblockchain::action2" 
 ]
```
Anda juga dapat menentukan beberapa tindakan menggunakan wildcard (\*). Sebagai contoh, untuk menentukan semua tindakan yang dimulai dengan kata InvokeRpcPolygon, sertakan tindakan berikut:

"Action": "managedblockchain::InvokeRpcPolygon\*"

Untuk melihat contoh kebijakan berbasis identitas AMB Access Polygon, lihat. [Contoh kebijakan](#page-59-0) [berbasis identitas untuk Amazon Managed Blockchain \(AMB\) Access Polygon](#page-59-0)

<span id="page-55-0"></span>Sumber daya kebijakan untuk AMB Access Polygon

Mendukung sumber daya kebijakan Tidak

Administrator dapat menggunakan kebijakan AWS JSON untuk menentukan siapa yang memiliki akses ke apa. Artinya, prinsipal manakah yang dapat melakukan tindakan pada sumber daya apa, dan dengan kondisi apa.

Elemen kebijakan JSON Resource menentukan objek yang menjadi target penerapan tindakan. Pernyataan harus menyertakan elemen Resource atau NotResource. Praktik terbaiknya, tentukan sumber daya menggunakan [Amazon Resource Name \(ARN\).](https://docs.aws.amazon.com/general/latest/gr/aws-arns-and-namespaces.html) Anda dapat melakukan ini untuk tindakan yang mendukung jenis sumber daya tertentu, yang dikenal sebagai izin tingkat sumber daya.

Untuk tindakan yang tidak mendukung izin di tingkat sumber daya, misalnya operasi pencantuman, gunakan wildcard (\*) untuk menunjukkan bahwa pernyataan tersebut berlaku untuk semua sumber daya.

"Resource": "\*"

Untuk melihat daftar jenis sumber daya AMB Access Polygon dan ARNnya, lihat Sumber Daya yang [Ditentukan oleh Amazon Managed Blockchain \(AMB\) Access Polygon](https://docs.aws.amazon.com/IAM/latest/UserGuide/list_your_service.html#your_service-resources-for-iam-policies) dalam Referensi Otorisasi Layanan. Untuk mempelajari tindakan mana yang dapat Anda tentukan ARN dari setiap sumber daya, lihat [Tindakan yang Ditentukan oleh Amazon Managed Blockchain \(AMB\)](https://docs.aws.amazon.com/IAM/latest/UserGuide/list_your_service.html#your_service-actions-as-permissions) Access Polygon.

Untuk melihat contoh kebijakan berbasis identitas AMB Access Polygon, lihat. [Contoh kebijakan](#page-59-0) [berbasis identitas untuk Amazon Managed Blockchain \(AMB\) Access Polygon](#page-59-0)

#### <span id="page-56-0"></span>Kunci kondisi kebijakan untuk AMB Access Polygon

Mendukung kunci kondisi kebijakan khusus layanan Tidak

Administrator dapat menggunakan kebijakan AWS JSON untuk menentukan siapa yang memiliki akses ke apa. Artinya, prinsipal manakah yang dapat melakukan tindakan pada sumber daya apa, dan dengan kondisi apa.

Elemen Condition (atau blok Condition) akan memungkinkan Anda menentukan kondisi yang menjadi dasar suatu pernyataan berlaku. Elemen Condition bersifat opsional. Anda dapat membuat ekspresi bersyarat yang menggunakan [operator kondisi,](https://docs.aws.amazon.com/IAM/latest/UserGuide/reference_policies_elements_condition_operators.html) misalnya sama dengan atau kurang dari, untuk mencocokkan kondisi dalam kebijakan dengan nilai-nilai yang diminta.

Jika Anda menentukan beberapa elemen Condition dalam sebuah pernyataan, atau beberapa kunci dalam elemen Condition tunggal, maka AWS akan mengevaluasinya menggunakan operasi AND logis. Jika Anda menentukan beberapa nilai untuk satu kunci kondisi, AWS mengevaluasi kondisi menggunakan OR operasi logis. Semua kondisi harus dipenuhi sebelum izin pernyataan diberikan.

Anda juga dapat menggunakan variabel placeholder saat menentukan kondisi. Sebagai contoh, Anda dapat memberikan izin kepada pengguna IAM untuk mengakses sumber daya hanya jika izin tersebut mempunyai tag yang sesuai dengan nama pengguna IAM mereka. Untuk informasi selengkapnya, lihat [Elemen kebijakan IAM: variabel dan tag](https://docs.aws.amazon.com/IAM/latest/UserGuide/reference_policies_variables.html) dalam Panduan Pengguna IAM.

AWS mendukung kunci kondisi global dan kunci kondisi khusus layanan. Untuk melihat semua kunci kondisi AWS global, lihat [kunci konteks kondisi AWS global](https://docs.aws.amazon.com/IAM/latest/UserGuide/reference_policies_condition-keys.html) di Panduan Pengguna IAM.

Untuk melihat daftar kunci kondisi AMB Access Polygon, lihat Kunci Kondisi [untuk Polygon Akses](https://docs.aws.amazon.com/IAM/latest/UserGuide/list_your_service.html#your_service-policy-keys) [Amazon Managed Blockchain \(AMB\) di Referensi Otorisasi](https://docs.aws.amazon.com/IAM/latest/UserGuide/list_your_service.html#your_service-policy-keys) Layanan. Untuk mempelajari tindakan dan sumber daya yang dapat Anda gunakan kunci kondisi, lihat [Tindakan yang Ditentukan oleh](https://docs.aws.amazon.com/IAM/latest/UserGuide/list_your_service.html#your_service-actions-as-permissions) [Amazon Managed Blockchain \(AMB\) Access Polygon.](https://docs.aws.amazon.com/IAM/latest/UserGuide/list_your_service.html#your_service-actions-as-permissions)

Untuk melihat contoh kebijakan berbasis identitas AMB Access Polygon, lihat. [Contoh kebijakan](#page-59-0) [berbasis identitas untuk Amazon Managed Blockchain \(AMB\) Access Polygon](#page-59-0)

<span id="page-56-1"></span>ACL di AMB Access Polygon

Mendukung ACL Tidak

Daftar kontrol akses (ACL) mengendalikan pengguna utama mana (anggota akun, pengguna, atau peran) yang memiliki izin untuk mengakses sumber daya. ACL serupa dengan kebijakan berbasis sumber daya, meskipun kebijakan tersebut tidak menggunakan format dokumen kebijakan JSON.

<span id="page-57-0"></span>ABAC dengan Poligon Akses AMB

Mendukung ABAC (tanda dalam kebijakan) Tidak

Kontrol akses berbasis atribut (ABAC) adalah strategi otorisasi yang menentukan izin berdasarkan atribut. Dalam AWS, atribut ini disebut tag. Anda dapat melampirkan tag ke entitas IAM (pengguna atau peran) dan ke banyak AWS sumber daya. Penandaan ke entitas dan sumber daya adalah langkah pertama dari ABAC. Kemudian rancanglah kebijakan ABAC untuk mengizinkan operasi ketika tag milik prinsipal cocok dengan tag yang ada di sumber daya yang ingin diakses.

ABAC sangat berguna di lingkungan yang berkembang dengan cepat dan berguna di situasi saat manajemen kebijakan menjadi rumit.

Untuk mengendalikan akses berdasarkan tag, berikan informasi tentang tag di [elemen kondisi](https://docs.aws.amazon.com/IAM/latest/UserGuide/reference_policies_elements_condition.html) dari kebijakan menggunakan kunci kondisi aws:ResourceTag/*key-name*, aws:RequestTag/*keyname*, atau aws:TagKeys.

Jika sebuah layanan mendukung ketiga kunci kondisi untuk setiap jenis sumber daya, nilainya adalah Ya untuk layanan tersebut. Jika suatu layanan mendukung ketiga kunci kondisi untuk hanya beberapa jenis sumber daya, nilainya adalah Parsial.

Untuk informasi selengkapnya tentang ABAC, lihat [Apa itu ABAC?](https://docs.aws.amazon.com/IAM/latest/UserGuide/introduction_attribute-based-access-control.html) dalam Panduan Pengguna IAM. Untuk melihat tutorial yang menguraikan langkah-langkah pengaturan ABAC, lihat [Menggunakan](https://docs.aws.amazon.com/IAM/latest/UserGuide/tutorial_attribute-based-access-control.html) [kontrol akses berbasis atribut \(ABAC\)](https://docs.aws.amazon.com/IAM/latest/UserGuide/tutorial_attribute-based-access-control.html) dalam Panduan Pengguna IAM.

#### <span id="page-57-1"></span>Menggunakan kredensyal sementara dengan AMB Access Polygon

Mendukung penggunaan kredensial sementara Tidak

Beberapa Layanan AWS tidak berfungsi saat Anda masuk menggunakan kredensyal sementara. Untuk informasi tambahan, termasuk yang Layanan AWS bekerja dengan kredensi sementara, lihat [Layanan AWS yang bekerja dengan IAM di Panduan Pengguna IAM](https://docs.aws.amazon.com/IAM/latest/UserGuide/reference_aws-services-that-work-with-iam.html).

Anda menggunakan kredensi sementara jika Anda masuk AWS Management Console menggunakan metode apa pun kecuali nama pengguna dan kata sandi. Misalnya, ketika Anda mengakses AWS menggunakan tautan masuk tunggal (SSO) perusahaan Anda, proses tersebut secara otomatis membuat kredensitas sementara. Anda juga akan secara otomatis membuat kredensial sementara ketika Anda masuk ke konsol sebagai seorang pengguna lalu beralih peran. Untuk informasi selengkapnya tentang peralihan peran, lihat [Peralihan peran \(konsol\)](https://docs.aws.amazon.com/IAM/latest/UserGuide/id_roles_use_switch-role-console.html) dalam Panduan Pengguna IAM.

Anda dapat membuat kredensyal sementara secara manual menggunakan API AWS CLI atau AWS . Anda kemudian dapat menggunakan kredensyal sementara tersebut untuk mengakses. AWS AWS merekomendasikan agar Anda secara dinamis menghasilkan kredensi sementara alihalih menggunakan kunci akses jangka panjang. Untuk informasi selengkapnya, lihat [Kredensial](https://docs.aws.amazon.com/IAM/latest/UserGuide/id_credentials_temp.html)  [keamanan sementara di IAM](https://docs.aws.amazon.com/IAM/latest/UserGuide/id_credentials_temp.html).

<span id="page-58-0"></span>Izin utama lintas layanan untuk AMB Access Polygon

Mendukung sesi akses maju (FAS) Tidak

Saat Anda menggunakan pengguna atau peran IAM untuk melakukan tindakan AWS, Anda dianggap sebagai prinsipal. Ketika Anda menggunakan beberapa layanan, Anda mungkin melakukan sebuah tindakan yang kemudian menginisiasi tindakan lain di layanan yang berbeda. FAS menggunakan izin dari pemanggilan utama Layanan AWS, dikombinasikan dengan permintaan Layanan AWS untuk membuat permintaan ke layanan hilir. Permintaan FAS hanya dibuat ketika layanan menerima permintaan yang memerlukan interaksi dengan orang lain Layanan AWS atau sumber daya untuk menyelesaikannya. Dalam hal ini, Anda harus memiliki izin untuk melakukan kedua tindakan tersebut. Untuk detail kebijakan ketika mengajukan permintaan FAS, lihat [Sesi akses maju.](https://docs.aws.amazon.com/IAM/latest/UserGuide/access_forward_access_sessions.html)

#### <span id="page-58-1"></span>Peran layanan untuk AMB Access Polygon

Mendukung peran layanan menjadi kecamatan Tidak

Peran layanan adalah sebuah [peran IAM](https://docs.aws.amazon.com/IAM/latest/UserGuide/id_roles.html) yang diambil oleh sebuah layanan untuk melakukan tindakan atas nama Anda. Administrator IAM dapat membuat, mengubah, dan menghapus peran layanan dari dalam IAM. Untuk informasi selengkapnya, lihat [Membuat sebuah peran untuk](https://docs.aws.amazon.com/IAM/latest/UserGuide/id_roles_create_for-service.html)  [mendelegasikan izin ke Layanan AWS](https://docs.aws.amazon.com/IAM/latest/UserGuide/id_roles_create_for-service.html) dalam Panduan pengguna IAM.

#### **A** Warning

Mengubah izin untuk peran layanan dapat merusak fungsionalitas AMB Access Polygon. Edit peran layanan hanya jika AMB Access Polygon memberikan panduan untuk melakukannya.

<span id="page-59-1"></span>Peran terkait layanan untuk AMB Access Polygon

Mendukung peran terkait layanan Tidak

Peran terkait layanan adalah jenis peran layanan yang ditautkan ke. Layanan AWS Layanan tersebut dapat menjalankan peran untuk melakukan tindakan atas nama Anda. Peran terkait layanan muncul di Anda Akun AWS dan dimiliki oleh layanan. Administrator IAM dapat melihat, tetapi tidak dapat mengedit izin untuk peran terkait layanan.

Untuk detail tentang pembuatan atau manajemen peran terkait layanan, lihat [Layanan AWS yang](https://docs.aws.amazon.com/IAM/latest/UserGuide/reference_aws-services-that-work-with-iam.html)  [berfungsi dengan IAM](https://docs.aws.amazon.com/IAM/latest/UserGuide/reference_aws-services-that-work-with-iam.html). Cari layanan dalam tabel yang memiliki Yes di kolom Peran terkait layanan. Pilih tautan Ya untuk melihat dokumentasi peran terkait layanan untuk layanan tersebut.

## <span id="page-59-0"></span>Contoh kebijakan berbasis identitas untuk Amazon Managed Blockchain (AMB) Access Polygon

Secara default, pengguna dan peran tidak memiliki izin untuk membuat atau memodifikasi sumber daya AMB Access Polygon. Mereka juga tidak dapat melakukan tugas dengan menggunakan AWS Management Console, AWS Command Line Interface (AWS CLI), atau AWS API. Untuk memberikan izin kepada pengguna untuk melakukan tindakan di sumber daya yang mereka perlukan, administrator IAM dapat membuat kebijakan IAM. Administrator kemudian akan dapat menambahkan kebijakan IAM ke peran, dan pengguna dapat mengambil peran.

Untuk mempelajari cara membuat kebijakan berbasis identitas IAM menggunakan contoh dokumen kebijakan JSON ini, lihat [Membuat kebijakan IAM](https://docs.aws.amazon.com/IAM/latest/UserGuide/access_policies_create-console.html) dalam Panduan Pengguna IAM.

Untuk detail tentang tindakan dan jenis sumber daya yang ditentukan oleh AMB Access Polygon, termasuk format ARN untuk setiap jenis sumber daya, lihat [Tindakan, Sumber Daya, dan Kunci](https://docs.aws.amazon.com/IAM/latest/UserGuide/list_your_service.html) [Kondisi untuk Polygon Akses Amazon Managed Blockchain \(AMB\)](https://docs.aws.amazon.com/IAM/latest/UserGuide/list_your_service.html) dalam Referensi Otorisasi Layanan.

#### Topik

- [Praktik terbaik kebijakan](#page-60-0)
- [Menggunakan konsol AMB Access Polygon](#page-61-0)
- [Mengizinkan pengguna melihat izin mereka sendiri](#page-61-1)
- [Mengakses jaringan Polygon](#page-62-0)

#### <span id="page-60-0"></span>Praktik terbaik kebijakan

Kebijakan berbasis identitas menentukan apakah seseorang dapat membuat, mengakses, atau menghapus sumber daya AMB Access Polygon di akun Anda. Tindakan ini membuat Akun AWS Anda dikenai biaya. Ketika Anda membuat atau mengedit kebijakan berbasis identitas, ikuti panduan dan rekomendasi ini:

- Mulailah dengan kebijakan AWS terkelola dan beralih ke izin hak istimewa paling sedikit Untuk mulai memberikan izin kepada pengguna dan beban kerja Anda, gunakan kebijakan AWS terkelola yang memberikan izin untuk banyak kasus penggunaan umum. Mereka tersedia di Anda Akun AWS. Kami menyarankan Anda mengurangi izin lebih lanjut dengan menentukan kebijakan yang dikelola AWS pelanggan yang khusus untuk kasus penggunaan Anda. Untuk informasi selengkapnya, lihat [Kebijakan yang dikelola AWS](https://docs.aws.amazon.com/IAM/latest/UserGuide/access_policies_managed-vs-inline.html#aws-managed-policies) atau [Kebijakan yang dikelola AWS untuk fungsi](https://docs.aws.amazon.com/IAM/latest/UserGuide/access_policies_job-functions.html) [tugas](https://docs.aws.amazon.com/IAM/latest/UserGuide/access_policies_job-functions.html) dalam Panduan Pengguna IAM.
- Menerapkan izin dengan hak akses paling rendah Ketika Anda menetapkan izin dengan kebijakan IAM, hanya berikan izin yang diperlukan untuk melakukan tugas. Anda melakukannya dengan mendefinisikan tindakan yang dapat diambil pada sumber daya tertentu dalam kondisi tertentu, yang juga dikenal sebagai izin dengan hak akses paling rendah. Untuk informasi selengkapnya tentang cara menggunakan IAM untuk mengajukan izin, lihat [Kebijakan dan izin](https://docs.aws.amazon.com/IAM/latest/UserGuide/access_policies.html) [dalam IAM](https://docs.aws.amazon.com/IAM/latest/UserGuide/access_policies.html) dalam Panduan Pengguna IAM.
- Gunakan kondisi dalam kebijakan IAM untuk membatasi akses lebih lanjut Anda dapat menambahkan suatu kondisi ke kebijakan Anda untuk membatasi akses ke tindakan dan sumber daya. Sebagai contoh, Anda dapat menulis kondisi kebijakan untuk menentukan bahwa semua permintaan harus dikirim menggunakan SSL. Anda juga dapat menggunakan ketentuan untuk memberikan akses ke tindakan layanan jika digunakan melalui yang spesifik Layanan AWS, seperti AWS CloudFormation. Untuk informasi selengkapnya, lihat [Elemen kebijakan JSON IAM: Kondisi](https://docs.aws.amazon.com/IAM/latest/UserGuide/reference_policies_elements_condition.html) dalam Panduan Pengguna IAM.
- Gunakan IAM Access Analyzer untuk memvalidasi kebijakan IAM Anda untuk memastikan izin yang aman dan fungsional – IAM Access Analyzer memvalidasi kebijakan baru dan yang sudah

ada sehingga kebijakan tersebut mematuhi bahasa kebijakan IAM (JSON) dan praktik terbaik IAM. IAM Access Analyzer menyediakan lebih dari 100 pemeriksaan kebijakan dan rekomendasi yang dapat ditindaklanjuti untuk membantu Anda membuat kebijakan yang aman dan fungsional. Untuk informasi selengkapnya, lihat [Validasi kebijakan IAM Access Analyzer](https://docs.aws.amazon.com/IAM/latest/UserGuide/access-analyzer-policy-validation.html) dalam Panduan Pengguna IAM.

• Memerlukan otentikasi multi-faktor (MFA) - Jika Anda memiliki skenario yang mengharuskan pengguna IAM atau pengguna root di Anda, Akun AWS aktifkan MFA untuk keamanan tambahan. Untuk meminta MFA ketika operasi API dipanggil, tambahkan kondisi MFA pada kebijakan Anda. Untuk informasi selengkapnya, lihat [Mengonfigurasi akses API yang dilindungi MFA](https://docs.aws.amazon.com/IAM/latest/UserGuide/id_credentials_mfa_configure-api-require.html) dalam Panduan Pengguna IAM.

Untuk informasi selengkapnya tentang praktik terbaik dalam IAM, lihat [Praktik terbaik keamanan](https://docs.aws.amazon.com/IAM/latest/UserGuide/best-practices.html)  [dalam IAM](https://docs.aws.amazon.com/IAM/latest/UserGuide/best-practices.html) dalam Panduan Pengguna IAM.

### <span id="page-61-0"></span>Menggunakan konsol AMB Access Polygon

Untuk mengakses konsol Amazon Managed Blockchain (AMB) Access Polygon, Anda harus memiliki set izin minimum. Izin ini harus memungkinkan Anda untuk membuat daftar dan melihat detail tentang sumber daya AMB Access Polygon di situs Anda. Akun AWS Jika Anda membuat kebijakan berbasis identitas yang lebih ketat daripada izin minimum yang diperlukan, konsol tidak akan berfungsi sebagaimana mestinya untuk entitas (pengguna atau peran) dengan kebijakan tersebut.

Anda tidak perlu mengizinkan izin konsol minimum untuk pengguna yang melakukan panggilan hanya ke AWS CLI atau AWS API. Sebagai gantinya, izinkan akses hanya ke tindakan yang sesuai dengan operasi API yang coba mereka lakukan.

Untuk memastikan bahwa pengguna dan peran masih dapat menggunakan konsol AMB Access Polygon, lampirkan juga Polygon Akses AMB *ConsoleAccess* atau kebijakan *ReadOnly* AWS terkelola ke entitas. Untuk informasi selengkapnya, lihat [Menambah izin untuk pengguna](https://docs.aws.amazon.com/IAM/latest/UserGuide/id_users_change-permissions.html#users_change_permissions-add-console) dalam Panduan Pengguna IAM.

#### <span id="page-61-1"></span>Mengizinkan pengguna melihat izin mereka sendiri

Contoh ini menunjukkan cara membuat kebijakan yang mengizinkan pengguna IAM melihat kebijakan inline dan terkelola yang dilampirkan ke identitas pengguna mereka. Kebijakan ini mencakup izin untuk menyelesaikan tindakan ini di konsol atau menggunakan API atau secara terprogram. AWS CLI AWS

```
 "Version": "2012-10-17", 
     "Statement": [ 
          { 
               "Sid": "ViewOwnUserInfo", 
               "Effect": "Allow", 
               "Action": [ 
                   "iam:GetUserPolicy", 
                   "iam:ListGroupsForUser", 
                   "iam:ListAttachedUserPolicies", 
                   "iam:ListUserPolicies", 
                   "iam:GetUser" 
              ], 
               "Resource": ["arn:aws:iam::*:user/${aws:username}"] 
          }, 
          { 
               "Sid": "NavigateInConsole", 
               "Effect": "Allow", 
               "Action": [ 
                   "iam:GetGroupPolicy", 
                   "iam:GetPolicyVersion", 
                   "iam:GetPolicy", 
                   "iam:ListAttachedGroupPolicies", 
                   "iam:ListGroupPolicies", 
                   "iam:ListPolicyVersions", 
                   "iam:ListPolicies", 
                   "iam:ListUsers" 
              ], 
               "Resource": "*" 
          } 
     ]
}
```
#### <span id="page-62-0"></span>Mengakses jaringan Polygon

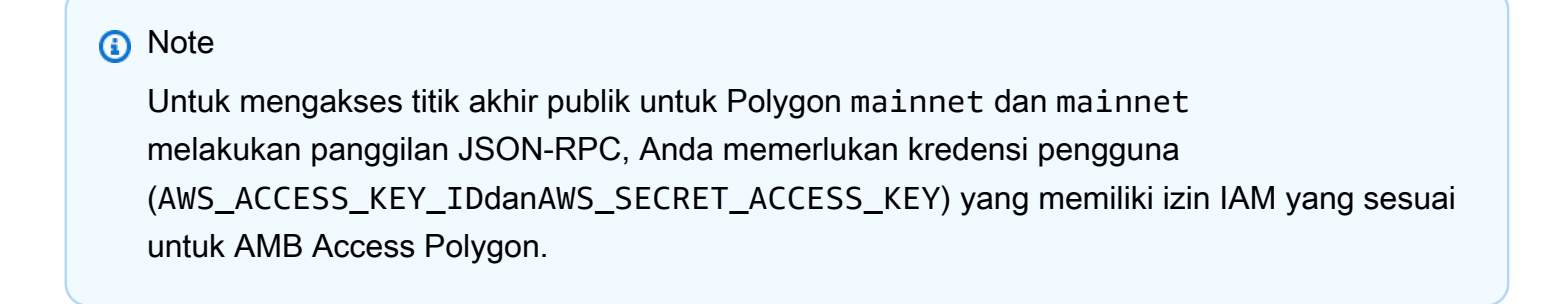

#### Example Kebijakan IAM untuk mengakses semua Jaringan Polygon

Contoh ini memberikan pengguna IAM dalam Akun AWS akses Anda ke semua jaringan Polygon.

```
{ 
     "Version": "2012-10-17", 
     "Statement": [ 
          { 
               "Sid": "AccessAllPolygonNetworks", 
               "Effect": "Allow", 
               "Action": [ 
                    "managedblockchain:InvokeRpcPolygon*" 
               ], 
               "Resource": "*" 
          } 
     ]
}
```
Example Kebijakan IAM untuk mengakses jaringan Polygon Mainnet

Contoh ini memberikan pengguna IAM dalam Akun AWS akses Anda ke jaringan Polygon Mainnet.

```
{ 
      "Version": "2012-10-17", 
      "Statement": [ 
           { 
                "Sid": "AccessPolygonTestnet", 
                "Effect": "Allow", 
                "Action": [ 
                    "managedblockchain:InvokeRpcPolygonMainnet" 
               ], 
                "Resource": "*" 
           } 
     \mathbf{I}}
```
## <span id="page-64-0"></span>Pemecahan Masalah Amazon Managed Blockchain (AMB) Akses identitas dan akses Polygon

Gunakan informasi berikut untuk membantu Anda mendiagnosis dan memperbaiki masalah umum yang mungkin Anda temui saat bekerja dengan AMB Access Polygon dan IAM.

Topik

- [Saya tidak berwenang untuk melakukan tindakan di AMB Access Polygon](#page-64-1)
- [Saya tidak berwenang untuk melakukan iam: PassRole](#page-64-2)
- [Saya ingin mengizinkan orang di luar saya mengakses sumber daya Akun AWS AMB Access](#page-65-0) [Polygon saya](#page-65-0)

<span id="page-64-1"></span>Saya tidak berwenang untuk melakukan tindakan di AMB Access Polygon

Jika Anda menerima pesan kesalahan bahwa Anda tidak memiliki otorisasi untuk melakukan tindakan, kebijakan Anda harus diperbarui agar Anda dapat melakukan tindakan tersebut.

Contoh kesalahan berikut terjadi ketika pengguna IAM mateojackson mencoba menggunakan konsol untuk melihat detail tentang suatu sumber daya *my-example-widget* rekaan, tetapi tidak memiliki izin managedblockchain::*GetWidget* rekaan.

User: arn:aws:iam::123456789012:user/mateojackson is not authorized to perform: managedblockchain::*GetWidget* on resource: *my-example-widget*

Dalam hal ini, kebijakan untuk pengguna mateojackson harus diperbarui untuk mengizinkan akses ke sumber daya *my-example-widget* dengan menggunakan tindakan managedblockchain::*GetWidget*.

Jika Anda memerlukan bantuan, hubungi AWS administrator Anda. Administrator Anda adalah orang yang memberi Anda kredensial masuk.

#### <span id="page-64-2"></span>Saya tidak berwenang untuk melakukan iam: PassRole

Jika Anda menerima kesalahan bahwa Anda tidak diizinkan untuk melakukan iam:PassRole tindakan, kebijakan Anda harus diperbarui agar Anda dapat meneruskan peran ke AMB Access Polygon.

Beberapa Layanan AWS memungkinkan Anda untuk meneruskan peran yang ada ke layanan tersebut alih-alih membuat peran layanan baru atau peran terkait layanan. Untuk melakukannya, Anda harus memiliki izin untuk meneruskan peran ke layanan.

Contoh kesalahan berikut terjadi ketika pengguna IAM bernama marymajor mencoba menggunakan konsol untuk melakukan tindakan di AMB Access Polygon. Namun, tindakan tersebut memerlukan layanan untuk mendapatkan izin yang diberikan oleh peran layanan. Mary tidak memiliki izin untuk meneruskan peran tersebut pada layanan.

```
User: arn:aws:iam::123456789012:user/marymajor is not authorized to perform: 
  iam:PassRole
```
Dalam kasus ini, kebijakan Mary harus diperbarui agar dia mendapatkan izin untuk melakukan tindakan iam:PassRole tersebut.

Jika Anda memerlukan bantuan, hubungi AWS administrator Anda. Administrator Anda adalah orang yang memberi Anda kredensial masuk.

<span id="page-65-0"></span>Saya ingin mengizinkan orang di luar saya mengakses sumber daya Akun AWS AMB Access Polygon saya

Anda dapat membuat peran yang dapat digunakan pengguna di akun lain atau orang-orang di luar organisasi Anda untuk mengakses sumber daya Anda. Anda dapat menentukan siapa saja yang dipercaya untuk mengambil peran tersebut. Untuk layanan yang mendukung kebijakan berbasis sumber daya atau daftar kontrol akses (ACL), Anda dapat menggunakan kebijakan tersebut untuk memberi orang akses ke sumber daya Anda.

Untuk mempelajari selengkapnya, periksa referensi berikut:

- Untuk mengetahui apakah AMB Access Polygon mendukung fitur ini, lihat. [Bagaimana Amazon](#page-52-0)  [Managed Blockchain \(AMB\) Access Polygon bekerja dengan IAM](#page-52-0)
- Untuk mempelajari cara menyediakan akses ke sumber daya Anda di seluruh sumber daya Akun AWS yang Anda miliki, lihat [Menyediakan akses ke pengguna IAM di pengguna lain Akun AWS](https://docs.aws.amazon.com/IAM/latest/UserGuide/id_roles_common-scenarios_aws-accounts.html)  [yang Anda miliki](https://docs.aws.amazon.com/IAM/latest/UserGuide/id_roles_common-scenarios_aws-accounts.html) di Panduan Pengguna IAM.
- Untuk mempelajari cara menyediakan akses ke sumber daya Anda kepada pihak ketiga Akun AWS, lihat [Menyediakan akses yang Akun AWS dimiliki oleh pihak ketiga](https://docs.aws.amazon.com/IAM/latest/UserGuide/id_roles_common-scenarios_third-party.html) dalam Panduan Pengguna IAM.
- Untuk mempelajari cara memberikan akses melalui federasi identitas, lihat [Menyediakan akses ke](https://docs.aws.amazon.com/IAM/latest/UserGuide/id_roles_common-scenarios_federated-users.html)  [pengguna terautentikasi eksternal \(federasi identitas\)](https://docs.aws.amazon.com/IAM/latest/UserGuide/id_roles_common-scenarios_federated-users.html) dalam Panduan Pengguna IAM.

• Untuk mempelajari perbedaan antara menggunakan peran dan kebijakan berbasis sumber daya untuk akses lintas akun, lihat [Akses sumber daya lintas akun di IAM di Panduan Pengguna IAM.](https://docs.aws.amazon.com/IAM/latest/UserGuide/access_policies-cross-account-resource-access.html)

# Mencatat peristiwa Amazon Managed Blockchain (AMB) Akses Polygon dengan menggunakan AWS CloudTrail

#### **a** Note

Amazon Managed Blockchain (AMB) Access Polygon tidak mendukung peristiwa manajemen.

Amazon Managed Blockchain berjalan pada AWS CloudTrail, layanan yang menyediakan catatan tindakan yang diambil oleh pengguna, peran, atau AWS layanan di Blockchain Terkelola. CloudTrail menangkap siapa yang memanggil titik akhir AMB Access Polygon untuk Blockchain Terkelola sebagai peristiwa pesawat data.

Jika Anda membuat jejak yang dikonfigurasi dengan benar yang berlangganan untuk menerima peristiwa bidang data yang diinginkan, Anda dapat menerima pengiriman berkelanjutan CloudTrail peristiwa terkait AMB Access Polygon ke bucket S3. Dengan menggunakan informasi yang dikumpulkan CloudTrail, Anda dapat menentukan bahwa permintaan dibuat ke salah satu titik akhir AMB Access Polygon, alamat IP tempat permintaan berasal, siapa yang mengajukan permintaan, kapan permintaan dibuat, dan detail tambahan lainnya.

Untuk mempelajari selengkapnya CloudTrail, lihat [Panduan AWS CloudTrail Pengguna.](https://docs.aws.amazon.com/awscloudtrail/latest/userguide/cloudtrail-user-guide.html)

## Informasi AMB Access Polygon di CloudTrail

CloudTrail diaktifkan pada Anda Akun AWS saat Anda membuatnya. Namun, Anda harus mengonfigurasi peristiwa bidang data untuk melihat siapa yang memanggil titik akhir AMB Access Polygon.

Untuk catatan acara yang sedang berlangsung di Anda Akun AWS, termasuk acara untuk AMB Access Polygon, buat jejak. Jejak memungkinkan CloudTrail untuk mengirimkan file log ke bucket S3. Secara default, saat Anda membuat jejak di konsol, jejak tersebut berlaku untuk semua Wilayah AWS. Jejak mencatat peristiwa dari semua Wilayah yang didukung di AWS partisi dan mengirimkan file log ke bucket S3 yang Anda tentukan. Selain itu, Anda dapat mengonfigurasi Layanan AWS orang lain untuk menganalisis lebih lanjut dan bertindak atas data peristiwa yang dikumpulkan dalam CloudTrail log. Untuk informasi selengkapnya, lihat berikut:

- [Menggunakan CloudTrail untuk melacak Polygon JSON-RPCS](#page-69-0)
- [Gambaran umum untuk membuat jejak](https://docs.aws.amazon.com/awscloudtrail/latest/userguide/cloudtrail-create-and-update-a-trail.html)
- [CloudTrail layanan dan integrasi yang didukung](https://docs.aws.amazon.com/awscloudtrail/latest/userguide/cloudtrail-aws-service-specific-topics.html)
- [Mengonfigurasi notifikasi Amazon SNS untuk CloudTrail](https://docs.aws.amazon.com/awscloudtrail/latest/userguide/configure-sns-notifications-for-cloudtrail.html)
- [Menerima file CloudTrail log dari beberapa Wilayah](https://docs.aws.amazon.com/awscloudtrail/latest/userguide/receive-cloudtrail-log-files-from-multiple-regions.html) dan [Menerima file CloudTrail log dari beberapa](https://docs.aws.amazon.com/awscloudtrail/latest/userguide/cloudtrail-receive-logs-from-multiple-accounts.html)  [akun](https://docs.aws.amazon.com/awscloudtrail/latest/userguide/cloudtrail-receive-logs-from-multiple-accounts.html)

Dengan menganalisis peristiwa CloudTrail data, Anda dapat memantau siapa yang memanggil titik akhir AMB Access Polygon.

Setiap entri peristiwa atau log berisi informasi tentang siapa yang membuat permintaan tersebut. Informasi identitas membantu Anda menentukan berikut ini:

- Apakah permintaan dibuat dengan root atau AWS Identity and Access Management (IAM) kredensional pengguna
- Apakah permintaan dibuat dengan kredensi keamanan sementara untuk peran atau pengguna federasi
- Apakah permintaan itu dibuat oleh orang lain Layanan AWS

Untuk informasi selengkapnya, lihat elemen [CloudTrail UserIdentity](https://docs.aws.amazon.com/awscloudtrail/latest/userguide/cloudtrail-event-reference-user-identity.html).

### Memahami entri file log AMB Access Polygon

Untuk peristiwa bidang data, jejak adalah konfigurasi yang memungkinkan pengiriman peristiwa sebagai file log ke bucket S3 tertentu. Setiap file CloudTrail log berisi satu atau lebih entri log yang mewakili satu permintaan dari sumber apa pun. Entri ini memberikan rincian tentang tindakan yang diminta, termasuk tanggal dan waktu tindakan, dan parameter permintaan terkait.

#### **a** Note

CloudTrail peristiwa data dalam file log bukanlah jejak tumpukan terurut dari panggilan AMB Access Polygon API, sehingga tidak muncul dalam urutan tertentu.

### <span id="page-69-0"></span>Menggunakan CloudTrail untuk melacak Polygon JSON-RPCS

Anda dapat menggunakan CloudTrail untuk melacak siapa di akun Anda yang memanggil titik akhir AMB Access Polygon dan JSON-RPC mana yang dipanggil sebagai peristiwa data. Secara default, saat Anda membuat jejak, peristiwa data tidak dicatat. Untuk merekam siapa yang memanggil titik akhir AMB Access Polygon sebagai peristiwa CloudTrail data, Anda harus secara eksplisit menambahkan sumber daya atau jenis sumber daya yang didukung yang ingin Anda kumpulkan aktivitasnya ke jejak. AMB Access Polygon mendukung penambahan peristiwa data dengan menggunakan AWS Management Console, AWS CLI, dan SDK. Untuk informasi selengkapnya, lihat [Log peristiwa menggunakan pemilih lanjutan](https://docs.aws.amazon.com/awscloudtrail/latest/userguide/logging-data-events-with-cloudtrail.html#creating-data-event-selectors-advanced) di Panduan AWS CloudTrail Pengguna.

Untuk mencatat peristiwa data dalam jejak, gunakan operasi [put-event-selectors](https://docs.aws.amazon.com/cli/latest/reference/cloudtrail/put-event-selectors.html) setelah Anda membuat jejak. Gunakan --advanced-event-selectors opsi untuk menentukan jenis AWS::ManagedBlockchain::Network sumber daya untuk memulai pencatatan peristiwa data untuk menentukan siapa yang memanggil titik akhir AMB Access Polygon.

Example Entri log peristiwa data dari semua permintaan titik akhir AMB Access Polygon akun Anda

Contoh berikut menunjukkan cara menggunakan put-event-selectors operasi untuk mencatat semua permintaan titik akhir AMB Access Polygon akun Anda untuk jejak my-polygon-trail di Wilayah. us-east-1

```
aws cloudtrail put-event-selectors \ 
--region us-east-1 \
--trail-name my-polygon-trail \
--advanced-event-selectors '[{ 
     "Name": "Test", 
     "FieldSelectors": [ 
       { "Field": "eventCategory", "Equals": ["Data"] }, 
       { "Field": "resources.type", "Equals": ["AWS::ManagedBlockchain::Network"] } ]}]'
```
Setelah berlangganan, Anda dapat melacak penggunaan di bucket S3 yang terhubung ke jejak yang ditentukan dalam contoh sebelumnya.

Hasil berikut menunjukkan entri log peristiwa CloudTrail data dari informasi yang dikumpulkan oleh CloudTrail. Anda dapat menentukan bahwa permintaan Polygon JSON-RPC dibuat ke salah satu titik akhir AMB Access Polygon, alamat IP tempat permintaan berasal, siapa yang membuat permintaan, kapan dibuat, dan detail tambahan lainnya. Beberapa nilai dalam contoh berikut telah dikaburkan karena alasan keamanan tetapi muncul sepenuhnya dalam entri log yang sebenarnya.

{

```
 "eventVersion": "1.09", 
 "userIdentity": { 
     "type": "AssumedRole", 
     "principalId": "AROA554UO62RJ7KSB7FAX:777777777777", 
     "arn": "arn:aws:sts::111122223333:assumed-role/Admin/777777777777", 
     "accountId": "111122223333" 
 }, 
 "eventTime": "2023-04-12T19:00:22Z", 
 "eventSource": "managedblockchain.amazonaws.com", 
 "eventName": "gettxout", 
 "awsRegion": "us-east-1", 
 "sourceIPAddress": "111.222.333.444", 
 "userAgent": "python-requests/2.28.1", 
 "errorCode": "-", 
 "errorMessage": "-", 
 "requestParameters": { 
     "jsonrpc": "2.0", 
     "method": "gettxout", 
     "params": [], 
     "id": 1 
 }, 
 "responseElements": null, 
 "requestID": "DRznHHEj********", 
 "eventID": "baeb232d-2c6b-46cd-992c-0e40********", 
 "readOnly": true, 
 "resources": [{ 
     "type": "AWS::ManagedBlockchain::Network", 
     "ARN": "arn:aws:managedblockchain:::networks/n-polygon-mainnet" 
 }], 
 "eventType": "AwsApiCall", 
 "managementEvent": false, 
 "recipientAccountId": "111122223333", 
 "eventCategory": "Data"
```
}

# Riwayat dokumen untuk Panduan Pengguna AMB Access Polygon

Tabel berikut menjelaskan rilis dokumentasi untuk AMB Access Polygon.

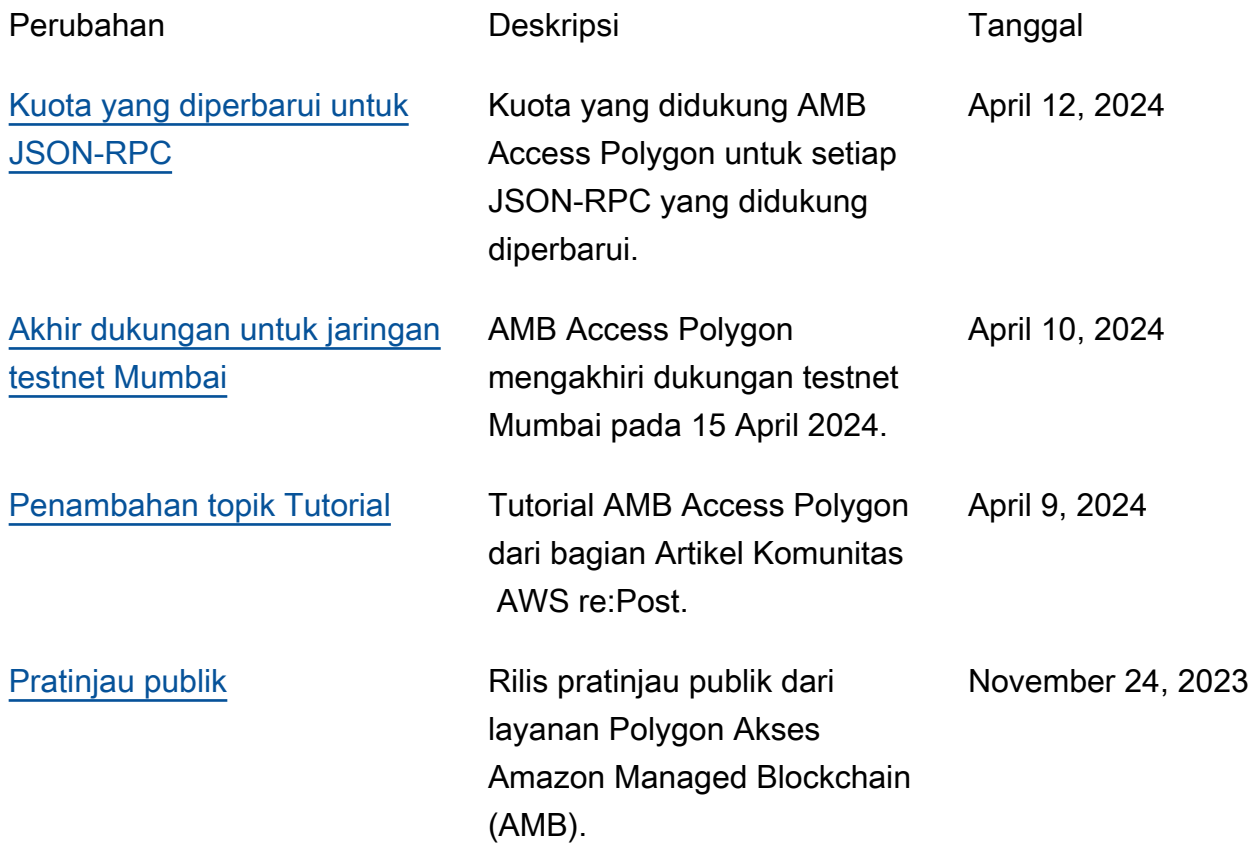